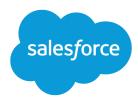

# Wave Analytics Dashboard JSON Reference

Salesforce, Spring '17

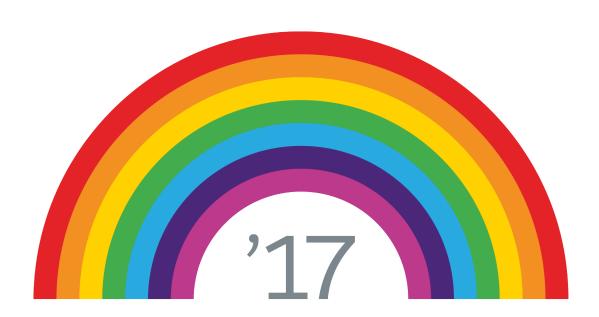

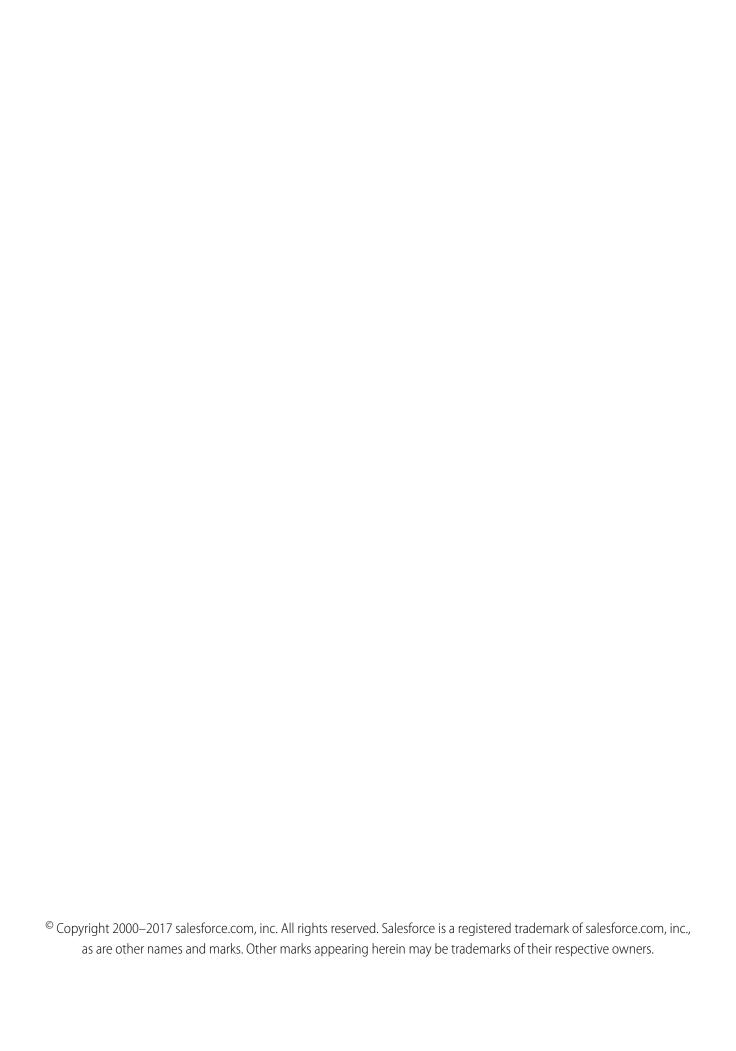

# **CONTENTS**

| Wave Analytics Dashboard JSON Overview                     |
|------------------------------------------------------------|
| View or Modify a Dashboard JSON File                       |
| JSON Example of a Wave Designer Dashboard                  |
| JSON Example of a Classic Designer Dashboard               |
| Dashboard JSON Properties                                  |
| dataSourceLinks (for Wave Designer Dashboards Only)        |
| gridLayouts (for Wave Designer Dashboards Only)            |
| widgetStyle Properties (for Wave Designer Dashboards Only) |
| layouts (for Classic Designer Dashboards Only)             |
| steps                                                      |
| widgets                                                    |

# WAVE ANALYTICS DASHBOARD JSON OVERVIEW

The easiest way to build dashboards in Wave Analytics is to use the designer. However, if needed, you can further customize dashboards by editing their JSON files. The JSON defines the components of the dashboard and how they interact.

Modify a dashboard's JSON file to perform advanced customization tasks that can't be accomplished in the designer's user interface, like:

- Manually set up bindings to override the default faceting behavior and specify the relationships between the steps that aren't bound by default.
- Set query limits.
- Specify columns for a values table.
- Specify a SAQL query.
- Populate a filter selector with a specified list of static values instead of from a query.
- Set up layouts for mobile devices for a dashboard.

The last three tasks only pertain to dashboards created with the classic designer. With the Wave dashboard designer, you can use the user interface to accomplish these tasks—no JSON editing required.

Note: This document specifies when information applies to only one of the dashboard designers.

# VIEW OR MODIFY A DASHBOARD JSON FILE

Use the Expert Editor Mode to modify the JSON for a dashboard or lens.

Expert Editor Mode displays the JSON of a lens or dashboard and lets you quickly see the effect of your edits in the running asset.

- **1.** To access Expert Editor Mode, open the lens or dashboard you want to edit, and press CTRL+E for PCs or CMD+E for Macs.
- **2.** Modify the JSON in the editor. You can use standard keyboard shortcuts for editing functions and search.
- 3. To go back to the explorer and see how edits to the JSON appear in the lens or dashboard, click **Done**
- **4.** To retain your edits, save the lens or dashboard. Changes made in the JSON editor are not saved until you explicitly save the lens or dashboard.

In Expert Editor Mode, the following shortcuts let you perform basic actions from your keyboard.

| Expert Editor Mode Keyboard Shortcut      | Description                                                       |
|-------------------------------------------|-------------------------------------------------------------------|
| CRTL+3 (Windows); CMD+3 (Mac)             | Disregard changes and load the original JSON                      |
| CRTL+X (Windows); CMD+X (Mac)             | Cut                                                               |
| CRTL+C (Windows); CMD+C (Mac)             | Сору                                                              |
| CRTL+V (Windows); CMD+V (Mac)             | Paste                                                             |
| CRTL+Z (Windows); CMD+Z (Mac)             | Undo                                                              |
| SHIFT+CRTL+Z (Windows); SHIFT+CMD+Z (Mac) | Redo                                                              |
| CRTL+F (Windows); CMD+F (Mac)             | Search (RegExp, case-sensitive, or whole word searches available) |
| CRTL+E (Windows); CMD+E (Mac)             | View dashboard with changes to JSON                               |

## **EDITIONS**

Available in Salesforce Classic and Lightning Experience.

Available for an extra cost in **Enterprise**, **Performance**, and **Unlimited** Editions. Also available in **Developer** Edition.

## **USER PERMISSIONS**

To modify the JSON file that defines a dashboard:

"Create and Edit Wave Analytics Dashboards"

# JSON EXAMPLE OF A WAVE DESIGNER DASHBOARD

The JSON for each Wave designer dashboard contains multiple levels of properties. Review the structure of the JSON to help you understand where to configure properties.

Note: The structure of the JSON varies based on wher you use the Wave designer or classic designer to build the dashboard.

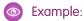

```
"label": "Opportunity Overview",
"description": "Sample Wave designer dashboard with multiple layouts.",
"state": {
    "gridLayouts": [
            "name": "Default",
            "numColumns": 12,
            "pages": [
                {
                     "widgets": [
                             "colspan": 3,
                             "column": 3,
                             "name": "container 1",
                             "row": 1,
                             "rowspan": 6,
                             "widgetStyle": {
                                 "backgroundColor": "#FFFFFF",
                                 "borderColor": "#9687BB",
                                 "borderEdges": [
                                     "top"
                                 "borderRadius": 0,
                                 "borderWidth": 8
                         },
                             "colspan": 12,
                             "column": 0,
                             "name": "text 2",
                             "row": 0,
                             "rowspan": 1,
                             "widgetStyle": {
                                 "backgroundColor": "#FFFFFF",
                                 "borderColor": "#77B0AD",
                                 "borderEdges": [],
                                 "borderRadius": 0,
                                 "borderWidth": 8
                         },
```

```
"colspan": 3,
    "column": 0,
    "name": "container_4",
    "row": 1,
    "rowspan": 6,
    "widgetStyle": {
        "backgroundColor": "#FFFFFF",
        "borderColor": "#77B0AD",
        "borderEdges": [
            "top"
        ],
        "borderRadius": 0,
        "borderWidth": 8
    }
},
    "colspan": 3,
    "column": 0,
    "name": "text 1",
    "row": 1,
    "rowspan": 1,
    "widgetStyle": {
        "borderEdges": []
    }
},
    "colspan": 3,
    "column": 3,
    "name": "text 3",
    "row": 1,
    "rowspan": 1,
    "widgetStyle": {
        "borderEdges": []
},
    "colspan": 3,
    "column": 0,
    "name": "number 1",
    "row": 2,
    "rowspan": 2,
    "widgetStyle": {
        "borderEdges": []
    }
},
    "colspan": 3,
    "column": 3,
    "name": "number 2",
    "row": 2,
    "rowspan": 2,
    "widgetStyle": {
        "borderEdges": []
    }
```

```
},
                    "colspan": 3,
                    "column": 0,
                     "name": "chart 1",
                     "row": 4,
                     "rowspan": 3,
                     "widgetStyle": {
                         "borderEdges": []
                },
                {
                    "colspan": 3,
                    "column": 3,
                     "name": "chart 2",
                     "row": 4,
                     "rowspan": 3,
                     "widgetStyle": {
                         "borderEdges": []
                },
                    "colspan": 6,
                     "column": 6,
                     "name": "chart 5",
                     "row": 1,
                     "rowspan": 6,
                     "widgetStyle": {
                        "borderEdges": []
                    }
                }
            ]
        }
    ],
    "selectors": [],
    "style": {
        "alignmentX": "left",
        "alignmentY": "top",
        "backgroundColor": "#F2F6FA",
        "cellSpacingX": 8,
        "cellSpacingY": 8,
        "documentId": "",
        "fit": "original"
    },
    "version": 1
},
    "name": "Tablet",
    "numColumns": 8,
    "selectors": [
        "minWidth(600)",
        "maxWidth(900)",
        "orientation(portrait)"
    ],
```

```
"pages": [
   {
        "widgets": [
            {
                "colspan": 7,
                "column": 0,
                "name": "text_2",
                "row": 0,
                "rowspan": 1,
                "widgetStyle": {
                    "backgroundColor": "#FFFFFF",
                    "borderColor": "#77B0AD",
                    "borderEdges": [],
                    "borderRadius": 0,
                    "borderWidth": 8
                }
            },
                "colspan": 3,
                "column": 0,
                "name": "text_1",
                "row": 1,
                "rowspan": 1,
                "widgetStyle": {
                    "borderEdges": []
                }
            },
                "colspan": 3,
                "column": 0,
                "name": "number_1",
                "row": 2,
                "rowspan": 2,
                "widgetStyle": {
                    "borderEdges": []
                }
            },
                "colspan": 3,
                "column": 0,
                "name": "chart_1",
                "row": 4,
                "rowspan": 3,
                "widgetStyle": {
                    "borderEdges": []
                }
            },
                "colspan": 4,
                "column": 0,
                "name": "container_4",
                "row": 1,
                "rowspan": 6,
                "widgetStyle": {
```

```
"backgroundColor": "#FFFFFF",
        "borderColor": "#77B0AD",
        "borderEdges": [
            "top"
        ],
        "borderRadius": 0,
        "borderWidth": 8
    }
},
{
    "colspan": 3,
    "column": 4,
    "name": "text_3",
    "row": 1,
    "rowspan": 1,
    "widgetStyle": {
        "borderEdges": []
},
    "colspan": 3,
    "column": 4,
    "name": "number_2",
    "row": 2,
    "rowspan": 2,
    "widgetStyle": {
        "borderEdges": []
    }
},
{
    "colspan": 3,
    "column": 4,
    "name": "chart 2",
    "row": 4,
    "rowspan": 3,
    "widgetStyle": {
        "borderEdges": []
},
    "colspan": 4,
    "column": 4,
    "name": "container 1",
    "row": 1,
    "rowspan": 6,
    "widgetStyle": {
        "backgroundColor": "#FFFFFF",
        "borderColor": "#9687BB",
        "borderEdges": [
            "top"
        "borderRadius": 0,
        "borderWidth": 8
    }
```

```
},
                        "colspan": 8,
                        "column": 0,
                         "name": "chart 5",
                         "row": 7,
                         "rowspan": 6,
                         "widgetStyle": {
                            "borderEdges": []
                    }
                ]
           }
        ],
        "version": 1,
        "style": {
            "backgroundColor": "#C5D3E0",
            "cellSpacingX": 4,
            "cellSpacingY": 4,
            "documentId": "",
            "fit": "original",
            "alignmentX": "left",
            "alignmentY": "top"
        "maxWidth": 500
   }
],
"layouts": [],
"steps": {
    "LeadSource_6": {
        "datasets": [
                "id": "0Fbx000000000LzCAI",
                "label": "Opportunities",
                "name": "opportunity1",
               "url": "/services/data/v38.0/wave/datasets/0Fbx000000000LzCAI"
        ],
        "isFacet": true,
        "isGlobal": false,
        "query": {
            "measures": [
                [
                    "sum",
                    "Amount"
                ]
            ],
            "groups": [
                "LeadSource"
        "type": "aggregate",
        "useGlobal": true,
```

```
"visualizationParameters": {
        "visualizationType": "hbar",
        "options": {}
},
"LeadSource_7": {
    "datasets": [
            "id": "0Fbx000000000LzCAI",
            "label": "Opportunities",
            "name": "opportunity1",
           "url": "/services/data/v38.0/wave/datasets/0Fbx00000000LzCAI"
        }
    ],
    "isFacet": true,
    "isGlobal": false,
    "query": {
        "measures": [
            [
                "sum",
                "Amount"
            ]
        ],
        "groups": [
            "LeadSource"
        ]
    },
    "type": "aggregate",
    "useGlobal": true,
    "visualizationParameters": {
        "visualizationType": "hbar",
        "options": {}
    }
},
"CreatedDate Year CreatedDate Month 9": {
    "datasets": [
            "id": "0Fbx000000000LzCAI",
            "label": "Opportunities",
            "name": "opportunity1",
           "url": "/services/data/v38.0/wave/datasets/0Fbx000000000LzCAI"
        }
    ],
    "isFacet": true,
    "isGlobal": false,
    "query": {
        "measures": [
                "sum",
                "Amount",
                "A",
                {
```

```
"display": "Sum of Amount"
                            }
                        ],
                        [
                            "sum",
                            "Amount",
                            "B",
                                "display": "Running Total",
                                "format": "currencydollars"
                        ]
                    ],
                    "columns": [
                        {
                            "query": {
                                "measures": [
                                    [
                                         "sum",
                                         "Amount"
                                    ]
                                ],
                                "groups": [
                                    [
                                         "CreatedDate Year",
                                         "CreatedDate_Month"
                                ]
                            }
                        },
                        {
                            "query": {
                                "measures": [
                                   [
                                         "sum",
                                         "Amount"
                                    ]
                                ],
                                "groups": [
                                    [
                                         "CreatedDate Year",
                                         "CreatedDate Month"
                                ],
                              "formula": "avg(A) over ([-1..0] partition by all order
by ('CreatedDate_Year~~~CreatedDate_Month'))"
                            "format": "currencydollars",
                            "header": "Running Total"
                        }
                    ],
                    "groups": [
                        [
                            "CreatedDate_Year",
```

```
"CreatedDate Month"
            ]
        1
    },
    "selectMode": "single",
    "type": "aggregate",
    "useGlobal": true,
    "visualizationParameters": {
        "visualizationType": "hbar",
        "options": {}
    }
},
"Account_Industry_4": {
    "datasets": [
            "id": "0Fbx000000000LzCAI",
            "label": "Opportunities",
           "name": "opportunity1",
           "url": "/services/data/v38.0/wave/datasets/0Fbx000000000LzCAI"
        }
    ],
    "isFacet": true,
    "isGlobal": false,
    "query": {
        "measures": [
           [
                "sum",
                "Amount"
            ]
        ],
        "groups": [
            "Account.Industry"
    },
    "type": "aggregate",
    "useGlobal": true,
    "visualizationParameters": {
        "visualizationType": "pie",
        "options": {}
    }
},
"Amount_3": {
    "datasets": [
            "id": "0Fbx000000000LzCAI",
            "label": "Opportunities",
           "name": "opportunity1",
           "url": "/services/data/v38.0/wave/datasets/0Fbx000000000LzCAI"
        }
    "isFacet": true,
    "isGlobal": false,
```

```
"query": {
            "measures": [
                [
                     "sum",
                     "Amount"
            ]
        },
        "type": "aggregate",
        "useGlobal": true,
        "visualizationParameters": {
            "visualizationType": "hbar",
            "options": {}
        }
    }
},
"widgetStyle": {
    "backgroundColor": "#FFFFFF",
    "borderColor": "#77B0AD",
    "borderEdges": [
        "top"
    "borderRadius": 0,
    "borderWidth": 8
},
"widgets": {
    "container 1": {
        "parameters": {
            "alignmentX": "left",
            "alignmentY": "top",
            "documentId": "",
            "fit": "original"
        "type": "container"
    },
    "number_2": {
        "parameters": {
            "compact": true,
            "exploreLink": true,
            "measureField": "sum Amount",
            "numberColor": "#335779",
            "numberSize": 32,
            "step": "LeadSource_6",
            "textAlignment": "center",
            "titleColor": "#335779",
            "titleSize": 16
        },
        "type": "number"
    },
    "number 1": {
        "parameters": {
            "compact": true,
            "exploreLink": true,
            "measureField": "sum_Amount",
```

```
"numberColor": "#335779",
        "numberSize": 32,
        "step": "Amount 3",
        "textAlignment": "center",
        "titleColor": "#335779",
        "titleSize": 16
    },
    "type": "number"
},
"text 1": {
    "parameters": {
        "fontSize": 20,
        "text": "Industry",
        "textAlignment": "center",
        "textColor": "#000000"
    },
    "type": "text"
},
"container 4": {
    "parameters": {
        "alignmentX": "left",
        "alignmentY": "top",
        "documentId": "",
        "fit": "original"
    "type": "container"
},
"text 3": {
    "parameters": {
        "fontSize": 20,
        "text": "Lead Source",
        "textAlignment": "center",
        "textColor": "#000000"
    "type": "text"
},
"text 2": {
    "parameters": {
        "fontSize": 20,
        "text": "Opportunity Overview Dashboard",
        "textAlignment": "center",
        "textColor": "#000000"
    "type": "text"
"chart 5": {
    "parameters": {
        "autoFitMode": "fit",
        "showValues": true,
        "barSize": 25,
        "legend": {
            "showHeader": true,
            "show": true,
            "position": "bottom-center",
```

```
"inside": false
        },
        "axisMode": "multi",
        "visualizationType": "stackhbar",
        "exploreLink": true,
        "title": {
            "label": "",
            "align": "center",
           "subtitleLabel": ""
        },
        "trellis": {
            "enable": false,
            "type": "x",
            "chartsPerLine": 4
        "measureAxis2": {
            "showTitle": true,
            "showAxis": true,
           "title": ""
        },
        "measureAxis1": {
           "showTitle": true,
           "showAxis": true,
            "title": ""
        },
        "normalize": false,
        "step": "CreatedDate Year CreatedDate Month 9",
        "theme": "wave",
        "autoFit": false,
        "dimensionAxis": {
           "showTitle": true,
            "showAxis": true,
            "title": ""
   },
   "type": "chart"
"chart 2": {
    "parameters": {
        "legend": {
           "showHeader": true,
            "show": true,
            "position": "right-top",
            "inside": false
        },
        "showMeasureTitle": false,
        "showTotal": true,
        "visualizationType": "pie",
        "step": "LeadSource 7",
        "theme": "wave",
        "exploreLink": true,
        "title": {
            "label": "",
            "align": "center",
```

```
"subtitleLabel": ""
        },
        "trellis": {
           "enable": false,
            "type": "x",
            "chartsPerLine": 4
        },
        "inner": 50
   },
    "type": "chart"
},
"chart 1": {
   "parameters": {
        "autoFitMode": "fit",
        "showValues": true,
        "barSize": 25,
        "legend": {
            "showHeader": true,
            "show": true,
            "position": "right-top",
            "inside": false
        } ,
        "axisMode": "multi",
        "visualizationType": "hbar",
        "exploreLink": true,
        "title": {
           "label": "",
            "align": "center",
            "subtitleLabel": ""
        },
        "trellis": {
            "enable": false,
            "type": "x",
            "chartsPerLine": 4
        },
        "measureAxis2": {
            "showTitle": true,
            "showAxis": true,
            "title": ""
        },
        "measureAxis1": {
            "showTitle": false,
            "showAxis": true,
            "title": ""
        } ,
        "step": "Account_Industry_4",
        "theme": "wave",
        "autoFit": false,
        "dimensionAxis": {
           "showTitle": true,
            "showAxis": true,
            "title": "Industries"
        }
    },
```

The JSON file defines the following dashboard created in the Wave designer.

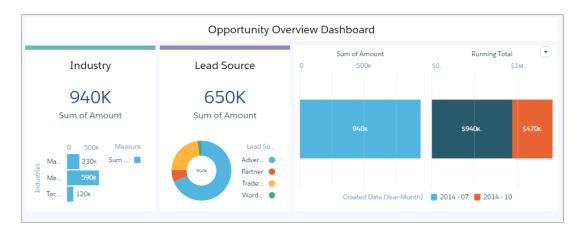

This dashboard displays the following widgets:

- Two faceted number widgets: number 1 (based on step Amount 3) and number 2 (based on step LeadSource 6).
- Three faceted chart widgets: one bar chart chart\_5 (based on step Account\_Industry\_4), one pie chart chart\_2 (based on step LeadSource\_7), and one stacked bar chart chart\_5 (based on step CreatedDate Year CreatedDate Month 9). The steps reference the same OFbx0000000000LzCAI dataset.
- Two container widgets (container 1 and container 4) that each group a number widget and a chart.
- Two text widgets (text 1 and text 3) that provide the labels for the containers.

# JSON EXAMPLE OF A CLASSIC DESIGNER DASHBOARD

The JSON for each classic designer dashboard contains multiple levels of properties. Review the structure of the JSON to help you understand where to configure properties.

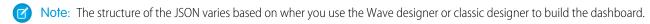

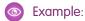

```
"description": "Shows opportunities by industry.",
 "label" : "Opportunities",
 "folder" : {
     "id" : "00136000000SpXiAAK"
 "state": {
   "steps": {
      "AccountIndustryPieChart": {
        "type": "aggregate",
        "isGlobal": false,
        "isFacet": true,
        "useGlobal": true,
        "selectMode": "single",
        "start": null,
        "visualizationParameters": {
          "visualizationType": "pie"
        },
        "query": {
          "query":
"{\"groups\":[\"AccountId.Industry\"],\"measures\":[[\"count\",\"*\"]]}",
          "version": -1
        },
        "datasets": [
            "name": "Opps"
          }
        1
      },
      "AccountIndustryBarChart": {
        "type": "aggregate",
        "isGlobal": false,
        "isFacet": true,
        "useGlobal": true,
        "selectMode": "single",
        "start": null,
        "visualizationParameters": {
          "options": {
            "sqrt": true
          "visualizationType": "hbar"
        },
```

```
"query": {
         "query":
"{\"measures\":[[-1,{\"ascending\":false}]]}",
         "version": -1
       } ,
       "datasets": [
           "name": "Opps"
         }
     }
   },
   "widgets": {
     "chart 1": {
       "type": "chart",
       "position": {
         "zIndex": 3,
         "x": 10,
         "y": 80,
         "w": 500,
         "h": 300
       } ,
       "parameters": {
         "step": "AccountIndustryPieChart",
         "legend": true,
         "visualizationType": "pie"
       }
     },
     "text_1": {
       "type": "text",
       "position": {
         "zIndex": 4,
         "x": 0,
         "y": 10
       },
       "parameters": {
         "text": "Account Industries",
         "textAlignment": "left"
       }
     },
     "text 4": {
       "type": "text",
       "position": {
         "zIndex": 11,
         "x": 500,
         "y": 10
       },
       "parameters": {
         "text": "Amount by Industries"
     },
     "chart 4": {
       "type": "chart",
```

```
"position": {
         "zIndex": 12,
          "x": 530,
          "y": 70,
          "w": 500,
          "h": 300
        },
        "parameters": {
          "step": "AccountIndustryBarChart",
          "sqrt": true,
          "visualizationType": "vbar"
        }
     }
   }
  }
}
```

The dashboard JSON file defines a simple dashboard created in the classic designer. This dashboard displays two faceted widgets: one pie chart chart\_1 (based on step AccountIndustryPieChart) and one bar chart chart\_4 (based on step AccountIndustryBarChart). Both steps reference the same Opps dataset.

# DASHBOARD JSON PROPERTIES

The dashboard JSON consists of properties that define layouts, widgets, and steps. key defines all layouts for the Wave designer dashboard. It contains a separate node for each layout. Each layout has properties that provide information about the devices that can use the layout as well as the placement of each widget in the layout. It also contains dashboard properties, like cell spacing in the grid and the dashboard's background color or image.

Some properties are exposed and editable in the dashboard designer user interface. Others are only editable via JSON. In each dashboard JSON, you'll find the following high-level properties.

| Property Name | Details                                                                                                    |
|---------------|----------------------------------------------------------------------------------------------------|
| label         | <b>Type</b> String                                                                                                    |
|               | Exposed in the Dashboard Designer's User Interface Yes                                                                                                    |
|               | Description                                                                                                    |
|               | Name of the dashboard.                                                                                                    |
| description   | Туре                                                                                                    |
|               | String                                                                                                    |
|               | Exposed in the Dashboard Designer's User Interface Yes                                                                                                    |
|               | 1-2-                                                                                                    |
|               | Description  Description                                                                                                    |
|               | Description of the dashboard.                                                                                                    |
| state         | Туре                                                                                                    |
|               | Array                                                                                                    |
|               | Exposed in the Dashboard Designer's User Interface                                                                                                    |
|               | No                                                                                                    |
|               | Description                                                                                                    |
|               | Specifies properties for all layouts, widgets, and steps defined in the dashboard. The state properties vary based on the designer used to save the dashboard. For example, if the dashboard is saved in Wave dashboard designer, the state also contains a gridlayouts section. When you save a dashboard using the dashboard designer, the state of the dashboard is persisted in the JSON. |
| datasets      | Туре                                                                                                    |
|               | Array                                                                                                    |
|               | Exposed in the Dashboard Designer's User Interface No                                                                                                    |

| Property Name | Details                                                |
|---------------|--------------------------------------------------------|
|               | Description                                            |
|               | Specifies all datasets used by steps in the dashboard. |

The following sections describe the different properties nested under state.

## dataSourceLinks (for Wave Designer Dashboards Only)

The dataSourceLinks section defines all data sources configured for the dashboard.

### gridLayouts (for Wave Designer Dashboards Only)

The gridLayouts section defines all layouts built for the dashboard.

#### widgetStyle Properties (for Wave Designer Dashboards Only)

The widgetStyle key contains the default widget properties that can be applied to each widget. This section only applies to dashboards that are created using the Wave dashboard designer.

## layouts (for Classic Designer Dashboards Only)

Add a layouts section to the JSON to customize the appearance of a classic designer dashboard on mobile devices.

## steps

The steps section defines all steps created in and clipped to the dashboard. The properties vary based on whether the dashboard is built using the Wave dashboard designer or classic designer.

#### widgets

The widgets section defines the widgets that appear in the dashboard. Each widget has a name.

# dataSourceLinks (for Wave Designer Dashboards Only)

The dataSourceLinks section defines all data sources configured for the dashboard.

For more information about connected data sources, see Configure Cross-Dataset Faceting with Connected Data Sources.

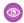

#### Example:

## dataSourceLinks Properties

The dataSourceLinks key defines all data source connections for the Wave designer dashboard. It contains a separate node for each connection. Each connection has properties about each data source.

## dataSourceLinks Properties

The dataSourceLinks key defines all data source connections for the Wave designer dashboard. It contains a separate node for each connection. Each connection has properties about each data source.

| <b>Property Name</b> | Details                                                                                              |
|----------------------|----------------------------------------------------------------------------------------------------|
| fields               | <b>Type</b> Array                                                                                    |
|                      | <b>Exposed in the Dashboard Designer's User Interface</b> Yes.                                       |
|                      | Description                                                                                          |
|                      | List of data sources included in the connection. Each data source contains the following properties. |
|                      | dataSourceName  API name of the dataset or ID of the static step.                                    |
|                      | dataSourceType  The type of data source: "saql" for a dataset or "static" for a static step.         |
|                      | <b>fieldName</b> Name of the field used to match records between the data sources.                   |
| label                | Туре                                                                                                 |
|                      | String                                                                                               |

| Property Name | Details                                                          |
|---------------|------------------------------------------------------------------|
|               | Exposed in the Dashboard Designer's User Interface Yes.          |
|               | <b>Description</b> Display label for the data source connection. |
| name          | <b>Type</b> String                                               |
|               | <b>Exposed in the Dashboard Designer's User Interface</b> No.    |
|               | <b>Description</b> API name of the data source connection.       |

## gridLayouts (for Wave Designer Dashboards Only)

The gridLayouts section defines all layouts built for the dashboard.

For more information about layouts for Wave designer dashboards, see Generate Unique Dashboard Layouts for Different Devices. For information about layouts for classic designer dashboards, see layouts (for Classic Designer Dashboards Only).

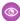

## Example:

```
"gridLayouts": [
    "name": "Default",
   "numColumns": 14,
    "pages": [
        "widgets": [
          {
            "colspan": 9,
            "column": 3,
            "name": "dateselector 1",
            "row": 0,
            "rowspan": 15,
            "widgetStyle": {}
          },
            "row": 12,
            "column": 0,
            "rowspan": 9,
            "colspan": 3,
            "name": "image 1",
            "widgetStyle": {}
          },
            "colspan": 12,
            "column": 1,
            "name": "table_1",
```

```
"row": 29,
        "rowspan": 18,
        "widgetStyle": {
          "borderEdges": [ "all" ],
          "backgroundColor": "#2EC2BA",
          "borderColor": "#9271E8",
          "borderWidth": 4,
          "borderRadius": 4
      }
    ]
  }
],
"rowHeight": "fine",
"selectors": [
  "minWidth(400)",
  "orientation(portrait)",
  "platform(iOS)"
],
"style": {
  "alignmentX": "center",
  "alignmentY": "center",
  "backgroundColor": "#2EC2BA",
  "cellSpacingX": 4,
  "cellSpacingY": 0,
  "fit": "stretch",
  "gutterColor": "#AFA3CE",
  "image": {
    "name": "X1png",
    "namespace": ""
},
"version": 1,
"maxWidth": 800
```

#### gridLayouts Properties

The gridLayouts key defines all layouts for the Wave designer dashboard. It contains a separate node for each layout. Each layout has properties that provide information about the devices that can use the layout as well as the placement of each widget in the layout. It also contains dashboard properties, like cell spacing in the grid and the dashboard's background color or image.

## gridLayouts Properties

The gridLayouts key defines all layouts for the Wave designer dashboard. It contains a separate node for each layout. Each layout has properties that provide information about the devices that can use the layout as well as the placement of each widget in the layout. It also contains dashboard properties, like cell spacing in the grid and the dashboard's background color or image.

| Property Name | Details                                                                                                    |
|---------------|----------------------------------------------------------------------------------------------------|
| name          | Туре                                                                                                    |
|               | String                                                                                                    |
|               | <b>Exposed in the Dashboard Designer's User Interface</b> Yes.                                                                                            |
|               | Description                                                                                                    |
|               | Name of the layout.                                                                                                    |
| maxWidth      | Maximum width (in pixels) that the dashboard can use. If needed, Wave rearranges the existing dashboard widgets based on this setting in the layout.      |
| numColumns    | Туре                                                                                                    |
|               | Integer                                                                                                    |
|               | <b>Exposed in the Dashboard Designer's User Interface</b> Yes.                                                                                            |
|               | Description                                                                                                    |
|               | The number of columns in the designer grid for this layout.                                                                                               |
| pages         | Туре                                                                                                    |
|               | Array                                                                                                    |
|               | Exposed in the Dashboard Designer's User Interface No                                                                                                    |
|               | Description                                                                                                    |
|               | Contains properties that determine the placement of each widget in the dashboard layout. Currently, Wave designer supports only one page for each layout. |
| rowHeight     | <b>Type</b> String                                                                                                    |
|               | Exposed in the Dashboard Designer's User Interface                                                                                                    |
|               | Yes.                                                                                                    |
|               | Description                                                                                                    |
|               | The height of each row in the designer grid for this layout. Valid values are fine and normal (default)                                                   |
| selectors     | Туре                                                                                                    |
|               | Array                                                                                                    |
|               | <b>Exposed in the Dashboard Designer's User Interface</b> Yes.                                                                                            |
|               | Description                                                                                                    |
|               | Device requirements that help Wave choose the optimal layout for the device accessing the dashboard.                                                      |
| style         | Туре                                                                                                    |
|               | Array                                                                                                    |

| Property Name | Details                                                                                    |
|---------------|--------------------------------------------------------------------------------------------|
|               | Exposed in the Dashboard Designer's User Interface Yes.                                    |
|               | Description                                                                                |
|               | Properties about the designer grid, including columns, rows, cell spacing, and background. |

## pages Properties

The pages key contains properties that determine the placement of each widget in the Wave designer dashboard layout. Currently, Wave designer supports only one page for each layout.

#### selectors Properties

The selectors key contains layout properties that specify the layout name, designer grid settings, background settings, and requirements for devices that can use this layout.

#### style Properties

The style key contains the dashboard properties, like cell spacing in the grid, as well as the dashboard's background color or image.

## pages Properties

The pages key contains properties that determine the placement of each widget in the Wave designer dashboard layout. Currently, Wave designer supports only one page for each layout.

| Property Name | Details                                                                                                    |
|---------------|----------------------------------------------------------------------------------------------------|
| widgets       | <b>Type</b> Array                                                                                                    |
|               | Exposed in the Dashboard Designer's User Interface No                                                                  |
|               | Description                                                                                                    |
|               | Contains properties that determine the height and width of each widget, and where it's placed on the dashboard layout. |

## widgets Properties

The widgets key contains properties that determine the height and width of each widget, and where it's placed on the dashboard layout. Because the Wave dashboard designer uses a grid, you specify the properties in terms of rows and columns. For example, you specify the number of columns to determine the width of a widget.

## widgets Properties

The widgets key contains properties that determine the height and width of each widget, and where it's placed on the dashboard layout. Because the Wave dashboard designer uses a grid, you specify the properties in terms of rows and columns. For example, you specify the number of columns to determine the width of a widget.

| Property Name | Details                                                                                                    |
|---------------|----------------------------------------------------------------------------------------------------|
| name          | Туре                                                                                                    |
|               | String                                                                                                    |
|               | Exposed in the Dashboard Designer's User Interface No                                                                                                    |
|               | Description                                                                                                    |
|               | Internal name of the widget. This name is used to reference the widget in the dashboard JSON.                                                                                                    |
| column        | <b>Type</b> Integer                                                                                                    |
|               | Exposed in the Dashboard Designer's User Interface                                                                                                    |
|               | Yes. Value is determined based on the widget's placement.                                                                                                    |
|               | Description                                                                                                    |
|               | The column number where the widget starts. Column and row specify the top left corner of the widget.                                                                                                    |
|               | Note: If this widget is included in a container, these properties are relative to the container widget.                                                                                                    |
| row           | <b>Type</b> Integer                                                                                                    |
|               | Exposed in the Dashboard Designer's User Interface  Yes. Value is determined based on the widget's placement.                                                                                                   |
|               | Description                                                                                                    |
|               | The row number where the widget starts. Column and row specify the top left corner of the widget.                                                                                                    |
| colspan       | <b>Type</b> Integer                                                                                                    |
|               | Exposed in the Dashboard Designer's User Interface                                                                                                    |
|               | Yes. Value is determined based on the widget's placement.                                                                                                    |
|               | <b>Description</b> The number of columns that a widget spans—the width of the widget. If the dashboard doesn't have enough columns to accommodate the specified width, then columns are added to the dashboard. |
| rowspan       | <b>Type</b> Integer                                                                                                    |
|               | Exposed in the Dashboard Designer's User Interface  Yes. Value is determined based on the widget's placement.                                                                                                   |
|               | Description                                                                                                    |
|               | The number of rows that a widget spans—the height of the widget. If the dashboard doesn't have enough rows to accomodate the specified height, then rows are added.                                             |

| Property Name | Details                                                                           |
|---------------|-----------------------------------------------------------------------------------|
| widgetStyle   | <b>Type</b> Array                                                                 |
|               | Available for These Widgets                                                       |
|               | All widgets                                                                       |
|               | Exposed in the Dashboard Designer's User Interface No                             |
|               | Description                                                                       |
|               | Contains properties that set the border type, border color, and background color. |

## widgetStyle Properties

The widgetStyle key contains properties that set the border type, border color, and background color of the widget. You can specify these attributes at two levels. To set the default for all dashboard widgets, use the widgetStyle field under gridLayouts. To set a specific widget, use the widgetStyle field under widgets. This setting overrides the default settings for all widgets.

## widgetStyle Properties

The widgetStyle key contains properties that set the border type, border color, and background color of the widget. You can specify these attributes at two levels. To set the default for all dashboard widgets, use the widgetStyle field under gridLayouts. To set a specific widget, use the widgetStyle field under widgets. This setting overrides the default settings for all widgets.

| Property Name   | Details                                                 |
|-----------------|---------------------------------------------------------|
| backgroundColor | <b>Type</b> String                                      |
|                 | Available for These Widgets  All widgets                |
|                 | Exposed in the Dashboard Designer's User Interface Yes  |
|                 | Description                                             |
|                 | Background color of the widget. The default is #FFFFFF. |
| borderColor     | <b>Type</b> String                                      |
|                 | Available for These Widgets  All widgets                |
|                 | Exposed in the Dashboard Designer's User Interface Yes  |
|                 | Description                                             |
|                 | Color of the widget's border. The default is #FFFFFF.   |

| Property Name | Details                                                                                                    |
|---------------|----------------------------------------------------------------------------------------------------|
| borderEdges   | <b>Type</b> List                                                                                                    |
|               | Available for These Widgets  All widgets                                                                                                    |
|               | Exposed in the Dashboard Designer's User Interface Yes                                                                                           |
|               | Description                                                                                                    |
|               | A list of values that specify which edges of the widget have a border. Valid values are left, right, top, bottom, and all. Default is no border. |
| borderRadius  | <b>Type</b> Integer                                                                                                    |
|               | Available for This Widget All widgets                                                                                                    |
|               | Exposed in the Dashboard Designer's User Interface Yes                                                                                           |
|               | <b>Description</b> The roundness of the border corners.                                                                                          |
|               | Valid values are: 0 (not rounded, default), 4, 8, and 16. The higher the value, the more rounded the corner.                                     |
| borderWidth   | <b>Type</b> Integer                                                                                                    |
|               | Available for These Widgets  All widgets                                                                                                    |
|               | Exposed in the Dashboard Designer's User Interface Yes                                                                                           |
|               | Description                                                                                                    |
|               | Width of the widget's border. Valid values are 1, 2 (default), 4, and 8.                                                                         |

## selectors Properties

The selectors key contains layout properties that specify the layout name, designer grid settings, background settings, and requirements for devices that can use this layout.

| Property Name              | Details                                                       |
|----------------------------|---------------------------------------------------------------|
| minWidth( <width>)</width> | <b>Type</b> Integer                                           |
|                            | <b>Exposed in the Dashboard Designer's User Interface</b> Yes |

| Property Name                            | Details                                                                                                    |
|------------------------------------------|----------------------------------------------------------------------------------------------------|
|                                          | Description                                                                                                    |
|                                          | Minimum width (in pixels) of the devices supported by this layout.                                                                                                    |
| maxWidth( <width>)</width>               | Туре                                                                                                    |
|                                          | Integer                                                                                                    |
|                                          | Exposed in the Dashboard Designer's User Interface Yes                                                                                                    |
|                                          | Description                                                                                                    |
|                                          | Maximum width (in pixels) of the devices supported by this layout.                                                                                                    |
| orientation( <orientation></orientation> | Туре                                                                                                    |
|                                          | String                                                                                                    |
|                                          | Exposed in the Dashboard Designer's User Interface                                                                                                    |
|                                          | Yes                                                                                                    |
|                                          | Description                                                                                                    |
|                                          | Orientation of the devices supported by this layout. Valid values are: portrait or landscape. If this property is not specified, then the layout supports both orientations. |
| platform( <platform>)</platform>         | Туре                                                                                                    |
|                                          | String                                                                                                    |
|                                          | Exposed in the Dashboard Designer's User Interface                                                                                                    |
|                                          | Yes                                                                                                    |
|                                          | Description                                                                                                    |
|                                          | Platform of the devices supported by this layout. Valid values are: ios or Android. If this property is not specified, the layout supports both platforms.                   |

## style Properties

The style key contains the dashboard properties, like cell spacing in the grid, as well as the dashboard's background color or image.

| Details                                                                    |
|----------------------------------------------------------------------------|
| <b>Type</b> String                                                         |
| Exposed in the Dashboard Designer's User Interface Yes                     |
| Description                                                                |
| The horizontal alignment of the background image applied to the dashboard. |
| Valid values are: left (default), center, and right.                       |
|                                                                            |

| Property Name   | Details                                                                                                    |
|-----------------|----------------------------------------------------------------------------------------------------|
| alignmentY      | Туре                                                                                                    |
|                 | String                                                                                                    |
|                 | Exposed in the Dashboard Designer's User Interface                                                                                                    |
|                 | Yes                                                                                                    |
|                 | Description                                                                                                    |
|                 | The vertical alignment of the background image applied to the dashboard.                                                                                                    |
|                 | Valid values are: top (default), center, and bottom.                                                                                                    |
| backgroundColor | Туре                                                                                                    |
|                 | String                                                                                                    |
|                 | Exposed in the Dashboard Designer's User Interface Yes                                                                                                    |
|                 | Description                                                                                                    |
|                 | Background color of the dashboard, specified in hex color code. The default is #FFFFFF.                                                                                                    |
| cellSpacingX    | Туре                                                                                                    |
|                 | Integer                                                                                                    |
|                 | Exposed in the Dashboard Designer's User Interface Yes                                                                                                    |
|                 | Description                                                                                                    |
|                 | Horizontal spacing (in pixels) between cells in the dashboard grid.                                                                                                    |
|                 | Valid values are 0, 4, 8 (default), and 16.                                                                                                    |
| cellSpacingY    | Туре                                                                                                    |
|                 | Integer                                                                                                    |
|                 | Exposed in the Dashboard Designer's User Interface Yes                                                                                                    |
|                 | Description                                                                                                    |
|                 | Vertical spacing (in pixels) between cells in the dashboard grid.                                                                                                    |
|                 | Valid values are 0, 4, 8 (default), and 16.                                                                                                    |
| documentId      | Туре                                                                                                    |
|                 | String                                                                                                    |
|                 | Exposed in the Dashboard Designer's User Interface Yes                                                                                                    |
|                 | Description                                                                                                    |
|                 | The 15-character document ID of the image to apply as the dashboard's background. To ensure security, upload the image file to Salesforce as a document, and select the <b>Externally Available Image</b> option. The image doesn't show up if this option is not selected or the referenced document is not an image. |

| <b>Property Name</b> | Details                                                                                   |
|----------------------|-------------------------------------------------------------------------------------------|
| fit                  | <b>Type</b> String                                                                        |
|                      | Exposed in the Dashboard Designer's User Interface Yes                                    |
|                      | <b>Description</b> Indicates how to scale the image.                                      |
|                      | Valid values are: original (default), stretch, tile, fitwidth, and fitheight.             |
| image                | <b>Type</b> Array                                                                         |
|                      | Exposed in the Dashboard Designer's User Interface Yes                                    |
|                      | Description                                                                               |
|                      | (For Wave designer dashboards only.) Identifies the image using the following properties. |
|                      | <b>name</b> Name of the image.                                                            |
|                      | namespace Optional. Namespace of the image. Default is null.                              |
|                      | Example                                                                                   |
|                      | <pre>"image": {     "name": "My_Corporate_Logo",     "namespace": "" }</pre>              |

# widgetStyle Properties (for Wave Designer Dashboards Only)

The widgetStyle key contains the default widget properties that can be applied to each widget. This section only applies to dashboards that are created using the Wave dashboard designer.

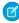

**Note:** You can specify these attributes at two levels. To set the default for all dashboard widgets, use the widgetStyle field under gridLayouts. To set a specific widget, use the widgetStyle field under widgets. Settings at the widget level override the default settings for all widgets.

| Property Name   | Details                                                       |
|-----------------|---------------------------------------------------------------|
| backgroundColor | <b>Type</b> String                                            |
|                 | Available for This Widget  All widgets                        |
|                 | <b>Exposed in the Dashboard Designer's User Interface</b> Yes |

| Property Name | Details                                                                                                    |
|---------------|----------------------------------------------------------------------------------------------------|
|               | Description                                                                                                    |
|               | Color of the widget's background, specified in hex color code. The default is #FFFFFF.                                                           |
| borderColor   | <b>Type</b> String                                                                                                    |
|               | Available for This Widget  All widgets                                                                                                    |
|               | Exposed in the Dashboard Designer's User Interface Yes                                                                                           |
|               | Description                                                                                                    |
|               | Color of the widget's border, specified in hex color code. The default is #FFFFFF. If no border is specified the widget has no border.           |
| borderEdges   | <b>Type</b> List                                                                                                    |
|               | Available for These Widgets  All widgets                                                                                                    |
|               | <b>Exposed in the Dashboard Designer's User Interface</b> Yes                                                                                    |
|               | Description                                                                                                    |
|               | A list of values that specify which edges of the widget have a border. Valid values are left, right, top, bottom, and all. Default is no border. |
| borderRadius  | <b>Type</b> Integer                                                                                                    |
|               | Available for These Widgets  All widgets                                                                                                    |
|               | Exposed in the Dashboard Designer's User Interface Yes                                                                                           |
|               | <b>Description</b> Roundness of the border corners.                                                                                              |
|               | Valid values are: 0 (not rounded, default), 4, 8, and 16. The higher the value, the more rounded the corner.                                     |
| borderWidth   | <b>Type</b> Integer                                                                                                    |
|               | Available for These Widgets  All widgets                                                                                                    |
|               | Exposed in the Dashboard Designer's User Interface Yes                                                                                           |

| Property Name | Details                                                                                   |
|---------------|-------------------------------------------------------------------------------------------|
|               | Description                                                                               |
|               | Thickness of the border.                                                                  |
|               | Valid values are: 1, 2 (default), 4, and 8. The higher the value, the thicker the border. |

# layouts (for Classic Designer Dashboards Only)

Add a layouts section to the JSON to customize the appearance of a classic designer dashboard on mobile devices.

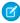

**Note**: For more information about layouts for Wave designer dashboards, see Generate Unique Dashboard Layouts for Different Devices.

There are two types of classic designer dashboard layouts for mobile devices:

#### Absolute (default)

If no layouts section is defined in your dashboard's JSON, then the dashboard's layout is absolute.

The absolute layout is optimized for display in a Web browser on a desktop or laptop computer.

#### Mobile

If a layouts section is present in your dashboard's JSON, then the dashboard's layout is mobile.

The mobile layout lets you optimize the position, order, and size of the widgets in your dashboard for display on mobile devices. This layout is made up of rows, columns, cells, and pages. Each cell in the grid can contain zero or more widgets. The number of rows, columns, and cells in your mobile layout depend on the number of widgets and the number of pages.

A dashboard with an absolute layout looks great in a Web browser:

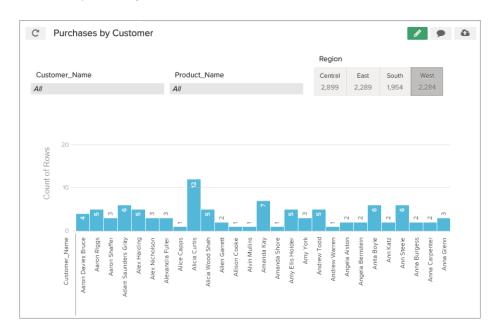

The same dashboard with an absolute layout might not render well on a smart phone:

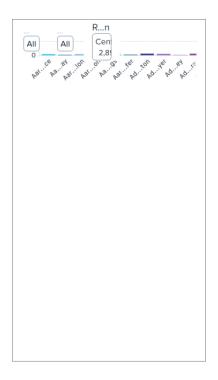

By using a mobile layout with two pages, the dashboard renders perfectly on a smart phone:

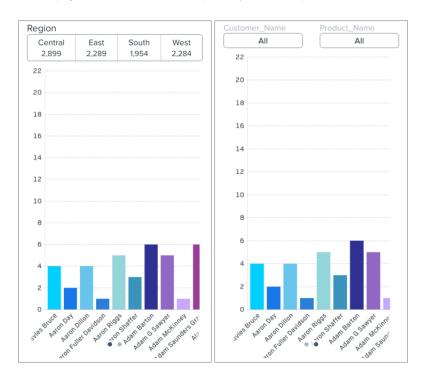

## Use a Mobile Layout for Your Dashboard

Use a mobile layout to customize your dashboard's appearance on mobile devices.

### Understanding Column, Row, and Cell Sizing in Mobile Layouts

Widgets size, row size, and the number of columns are determined dynamically, but can also be specified in the JSON.

#### Layouts Specification

The layouts section is used to customize how dashboards display on mobile devices.

#### **layouts Properties**

The layouts key specifies the position, order, and size of each widget in the mobile layout. This layout is made up of rows, columns, cells, and pages. Each cell in the grid can contain zero or more widgets. The number of rows, columns, and cells in your mobile layout depend on the number of widgets and the number of pages

## Use a Mobile Layout for Your Dashboard

Use a mobile layout to customize your dashboard's appearance on mobile devices.

In a dashboard's JSON file, the layouts section is a child of the state section and a sibling of the widgets and steps sections.

- 1. From the open dashboard, press CTRL+E for PC or CMD+E for Mac. This opens expert editor mode. For more information, see View or Modify a Dashboard JSON File.
- 2. Add a layouts section to your dashboard's JSON.

For example, this layouts section defines a mobile layout with two pages, two rows of widgets on each page. The first page has 1 widget on each row. The second page has two widgets on the first row, and one widget on the second row.

**3.** Optionally, customize the layout of your dashboard by setting attributes for each widget and row.

For example, the <code>layouts</code> from step two can be updated to include widget and row attributes. The first row on the first page has a row height of 300 pixels. The chart widget on the second page has a width of 2 columns.

```
},
{
    "rows": [
        "dimfilter_1 | dimfilter_3",
        "chart_1 {colspan=2}"
        ]
}

"version": 1
}
```

**4.** Optionally, set device-specific and orientation-specific layouts for your dashboard. For available device and orientation options, see Layouts Options in the Layouts Specification guide.

For example, the layouts from step three can be updated to use only one page when viewed on an iPad in landscape mode:

```
"layouts": [
    "device": "default",
    "pages": [
        "rows": [
          "buttongroup_2 | row:{height=300}",
          "chart 1"
        1
      },
        "rows": [
         "dimfilter 1 | dimfilter 3",
          "chart 1 {colspan=2}"
        ]
      }
    ],
    "version": 1
  },
    "device": "ipad",
    "orientation": "landscape",
    "pages": [
        "rows": [
          "dimfilter_1 | dimfilter_3 | buttongroup_2",
          "chart 1 {colspan=3}"
        ]
      }
    ],
    "version": 1
```

**5.** Click **Switch to Runtime**, and then save your updated dashboard.

**6.** Test your dashboard's new mobile layout by viewing the dashboard on a mobile device.

SEE ALSO:
layouts Properties
Layouts Specification

## Understanding Column, Row, and Cell Sizing in Mobile Layouts

Widgets size, row size, and the number of columns are determined dynamically, but can also be specified in the JSON.

### How Column Number and Size Are Set

The number of columns in your mobile layout is equivalent to the number of widgets in your rows. If there are three widgets in each row, then the dashboard has three columns. If your mobile layout has two rows with four widgets in row one and five widgets in row two, then the dashboard has five columns. If the colspan attribute specifies a number of columns greater than the number of widgets in any row, then the dashboard adds columns to accommodate the colspan attribute.

For example, a dashboard with this layouts section has three columns on the first page and two columns on the second page:

```
"layouts": [
    "device": "default",
    "pages": [
      {
        "rows": [
          "buttongroup 2",
          "chart 1 {colspan=3}"
        ]
      },
        "rows": [
          "dimfilter_1 | dimfilter 3",
          "chart 1"
        1
      }
    ],
    "version": 1
```

Remember these tips when determining how many columns are in your mobile layout:

- All columns have the same width. If your dashboard has four columns, then each column is half the width of a dashboard with two columns.
- Each page of a dashboard independently determines how many columns appear. For example, a dashboard can have three columns on page one, and four columns and page two.
- Every dashboard has at least one column.
- There is no limit to the number of columns that a dashboard can have. If you add too many columns, then column width could become impracticably small. Remember to test your layout for usability!

Dashboard JSON Properties Layouts Specification

## How Row Number and Height Are Set

For each row, here's how height is calculated:

- If a row height is set using the height attribute, then the row's height is equal to the specified value.
- If one or more widgets in the row has a preferred height, then the row's height is equal to that of whichever preferred height is tallest.
- If there is no height attribute and none of the row's widgets have a preferred height, then the row's height dynamically grows to occupy the available space. If multiple rows grow dynamically, then their heights are equal to one another. For example, if there are 200 pixels of available space, and two rows with dynamically set heights, then each row has a height of 100 pixels.

## How Widgets Are Sized

Some widgets have absolute sizes, and some scale dynamically.

| Widget         | Has a Fixed Width? | Has a Fixed Height?                                    | Width Scaling<br>Behavior | Height Scaling<br>Behavior |
|----------------|--------------------|--------------------------------------------------------|---------------------------|----------------------------|
| Link           | Yes                | Yes                                                    | Don't scale               | Don't scale                |
| Text           | No                 | If one line long, yes. If more than one line long, no. | Scale to fit text         | Scale to fit text          |
| Pillbox        | No                 | Yes                                                    | Scale                     | Don't scale                |
| Вох            | No                 | No                                                     | Scale                     | Scale                      |
| Chart          | No                 | No                                                     | Scale                     | Scale                      |
| List selector  | No                 | Yes                                                    | Scale                     | Don't scale                |
| Range selector | No                 | Yes                                                    | Scale                     | Don't scale                |
| Number         | No                 | Yes                                                    | Scale                     | Don't scale                |

# **Layouts Specification**

The layouts section is used to customize how dashboards display on mobile devices.

In a dashboard's JSON file, the layouts section is a child of the state section and a sibling of the widgets and steps sections. Here is an example of a typical layouts section:

```
"rows": [
        "widget_name_3 | widget_name_4",
       "widget name 2 {attribute=2}"
     ]
   }
 ],
 "version": 1
},
 "device": "ipad",
 "orientation": "landscape",
  "pages": [
   {
     "rows": [
       "widget name 1 | widget name 3 | widget name 4 | row: {attribute=300}",
        "widget name 2 {widget name=3}"
   }
 ],
  "version": 1
```

In the prior example, <code>widget\_name</code> refers to a specific widget named in the <code>widgets</code> section of the JSON file. <code>Attribute</code> refers to one of the attributes listed in the layouts Properties. The pipe character (|) is the delimiter for cells. A cell can contain multiple widgets separated by a comma (,). Rows are delimited by a comma (,) outside the quoted string (each quoted string is a single row).

## Simple Layouts Section

Here's a simple layouts section that has four widgets on four rows in a single column on a single page:

## **Complex Layouts Section**

A more complex layouts section can be used to set device-specific and orientation-specific display rules. The following layouts section lays out the dashboard's widgets on two pages. The first page's first row has a height of 300 pixels. The second page has two rows and two columns. One of the cells in the first row contains two widgets. One of the box widgets has three attributes set. The chart

Dashboard JSON Properties Layouts Specification

widget spans two columns. If the dashboard is viewed on an iPad in landscape mode, then only one page with two rows is shown. The first row has three widgets and the second row has one widget that spans three columns.

```
"layouts": [
  {
    "device": "default",
    "pages": [
      {
        "rows": [
          "buttongroup_2 | row: {height=300}",
          "chart 1"
        ]
      },
      {
        "rows": [
          "dimfilter 1, box 1 {colspan=2, rowspan=2, zIndex=-1, vpad=5, hpad=5} |
             dimfilter 2","chart 1 {colspan=2}"
        ]
      }
    ],
    "version": 1
  },
    "device": "ipad",
    "orientation": "landscape",
    "pages": [
      {
        "rows": [
        "dimfilter 1, box 1 {colspan=2, rowspan=3, zIndex=-1, vpad=5, hpad=5} | dimfilter 2
             buttongroup 2",
          "chart 1 {colspan=3}"
        ]
      }
   ],
    "version": 1
  }
```

## **Layouts Options**

The previous example shows a layout specifically for an iPad in landscape mode ("device:ipad, orientation:landscape"). Layout device and orientation choices are as follows:

- "device": "default": For layouts not targeted to any specific device or orientation.
- "device": "ipad", "orientation": "portrait": For Apple iPad in portrait mode.
- "device": "ipad, "orientation": "landscape": For Apple iPad in landscape mode.
- "device": "ipad": For Apple iPad in either portrait or landscape mode.
- "device": "iphone": For Apple iPhone; portrait mode is implied.
- "device": "external": For displaying on an external device, for example if device is connected via HDMl cable to a projector or display. To use external layout, select Presentation Mode in Settings.
- "device": "applewatch": For Apple Watch. Supports only a single, scrolling page.
- "orientation": "portrait": For either iPhone or iPad in portrait mode.

- "orientation": "landscape": For iPad in landscape mode.
- Note: If the app is viewed on Apple Watch and "device": "applewatch" layout is not present, the app first tries to reformat the first page of the "device": "iphone" layout. If "device": "iphone" is not present, it then attempts to use the first page of the "device": "default" layout.
- Note: If the app is viewed on an external device and "device": "external" layout is not present, the app first tries to use the first page of the "device": "ipad" "orientation": "landscape". If "device": "ipad" "orientation": "landscape" is not present, it then attempts to use the first page of the "device": "default" layout.

## Layout Autoformatting

If layouts is not specified, Wave uses autoformatting to present the dashboard, which takes a best guess about the appropriate layout to use. Note the following about layout autoformatting:

- With AppleWatch, autoformat uses the first page of the default layout and converts it to a single column.
- With an external device, autoformat supports only a single, unscrollable page and attempts to fit all the dashboard contents on the external display.
- Autoformat supports a limited number of columns on each device, as shown in the table.

| Device       | Maximum columns supported by autoformatting |
|--------------|---------------------------------------------|
| Apple Watch  | One                                         |
| Apple iPhone | Two                                         |
| Apple iPad   | Four                                        |

Autoformatting is enabled by default. To disable autoformatting, for example for a carefully designed dashboard that cannot use a mobile layout, add an empty pages array under the layouts array, which looks like this:

SEE ALSO:

Use a Mobile Layout for Your Dashboard layouts Properties

## layouts Properties

The layouts key specifies the position, order, and size of each widget in the mobile layout. This layout is made up of rows, columns, cells, and pages. Each cell in the grid can contain zero or more widgets. The number of rows, columns, and cells in your mobile layout depend on the number of widgets and the number of pages

## Widget Attributes

These attributes can be set on widgets. Each widget can have zero or more attributes.

## **Property Name Details** colspan Type Integer **Available for These Widgets** All widgets Description The number of columns that a widget spans—the width of the widget. If the dashboard doesn't have enough columns to accommodate the specified width, then columns are added to the dashboard. Example In this example, the widget named "chart 1" spans 3 columns: "layouts": [ "device": "default", "pages": [ { "rows": [ "dimfilter\_1 | dimfilter\_2 | dimfilter 3", "chart 1 {colspan=3}" } ] "version": 1

#### rowspan

### Type

Integer

### **Available for These Widgets**

All widgets

#### Description

The number of rows that a widget spans—the height of the widget. If the dashboard doesn't have enough rows to accomodate the specified height, then rows are added.

#### Example

In this example, the widget named "dimfilter1\_1" spans 2 rows:

### Property Name Details

```
}
]
"version": 1
}
```

zIndex

### Type

Integer

#### **Available for These Widgets**

All widgets

### Description

The position of a widget relative to other widgets in the dashboard. zIndex specifies whether a widget is in front of or behind another widget. A smaller zIndex means that a widget appears further behind other widgets with larger zIndex values.

The default value of zIndex is 0.

#### Example

In this example, the widget named "box 1" appears behind the widget named "number 1":

vpad

#### Type

Integer

### **Available for These Widgets**

All widgets

#### Description

The padding added to the top and bottom sides of the widget's cell in pixels. If vpad equals 10, then 10 pixels are added to the top of the cell and 10 pixels are added to the bottom.

The default value of vpad is 0.

#### Example

In this example, the cell containing widget named "dimfilter\_1" has 5 pixels of padding on its top and bottom sides:

```
"layouts": [
{
    "device": "default",
```

### **Property Name**

#### **Details**

hpad

### Type

Integer

#### **Available for These Widgets**

• All widgets

### Description

The padding added to the left and right sides of the widget's cell in pixels. If hpad equals 10, then 10 pixels are added to the left side of the cell and 10 pixels are added to the right side. A negative value can be assigned to

The default value of hpad is 0.

#### Example

In this example, the cell containing widget named "dimfilter\_1" has 5 pixels of padding on its top and bottom sides:

vAxisWidth

#### Type

Integer

### **Available for These Widgets**

• chart

#### Description

The size of a chart widget's x-axis in pixels. Use vAxisWidth to align multiple chart widgets.

### Property Name Details

### Example

In this example, the widget named "chart 1" has an x-axis that is 250 pixels wide:

hAxisHeight

### Type

Integer

#### **Available for These Widgets**

• chart

### Description

The size of a chart widget's y-axis in pixels. Use hAxisHeight to align multiple chart widgets.

#### Example

In this example, the widget named "chart 1" has a y-axis that is 250 pixels tall:

## **Row Attributes**

These attributes can be set on rows.

| <b>Property Name</b> | Details                                                                                                    |
|----------------------|----------------------------------------------------------------------------------------------------|
| height               | <b>Description</b> If height is set to a number, then height is the height of a row in pixels.                                              |
|                      | If height is set to preferred, then the row's height is equal to the largest height                                                         |
|                      | <b>Example</b> In this example, the first row's height is 300 pixels. The second row's height is equal to the height of its tallest widget: |
|                      | <pre>"layouts": [</pre>                                                                                                    |

# Override Widget Attributes

These attributes can be passed to a widget to override the default behavior of the widget. Note that all color properties take a string, such as "#022B54".

| Widget Type | Attributes                                                                                                    |
|-------------|----------------------------------------------------------------------------------------------------|
| Any widget  | <ul><li>compact</li><li>placeholder</li></ul>                                                                                                    |
| ChartWidget | <ul> <li>legend</li> <li>miniBars</li> <li>fit</li> <li>normalize</li> <li>multiMetrics</li> <li>splitAxis</li> <li>backgroundColor</li> <li>measureAxis (true/false)</li> <li>categoryLabels (true/false)</li> <li>textColor</li> <li>limitBarThickness (true/false)</li> </ul> |

| Widget Type        | Attributes                                                                                           |
|--------------------|----------------------------------------------------------------------------------------------------|
| BoxWidget          | <ul><li>backgroundColor</li><li>borderColor</li><li>imageUrl</li><li>stretch</li></ul>               |
| LinkWidget         | <ul><li>destinationType</li><li>destination</li><li>visualizationType</li><li>includeState</li></ul> |
| ListSelectorWidget | <ul><li>instant</li><li>expanded</li></ul>                                                           |
| TextWidget         | <ul><li>title or text</li><li>textColor</li><li>textAlignment</li><li>fontSize</li></ul>             |
| PillBoxWidget      | <ul><li>backgroundColor</li><li>textColor</li><li>borderColor</li><li>selectedColor</li></ul>        |

The following example shows passing attributes to change the background color, text color, and visibility of the axes and labels on chart\_1.

```
}
```

SEE ALSO:

Use a Mobile Layout for Your Dashboard Layouts Specification

## steps

The steps section defines all steps created in and clipped to the dashboard. The properties vary based on whether the dashboard is built using the Wave dashboard designer or classic designer.

#### steps Properties for Wave Designer Dashboards

The steps key defines all steps available in a Wave designer dashboard. It contains a separate node for each step. Each step node has properties that define the query or list of static values. It also contains properties that control the behavior of the step, like whether to facet the step. The properties and JSON syntax vary based on the step type and whether the step is in compact form or SAQL form.

#### steps Properties for Classic Designer Dashboards

The steps key defines all steps available in a classic designer dashboard. It contains a separate node for each step. Each step node has properties that define the query or list of static values. It also contains properties that control the behavior of the step, like whether to facet the step.

## steps Properties for Wave Designer Dashboards

The steps key defines all steps available in a Wave designer dashboard. It contains a separate node for each step. Each step node has properties that define the query or list of static values. It also contains properties that control the behavior of the step, like whether to facet the step. The properties and JSON syntax vary based on the step type and whether the step is in compact form or SAQL form.

### steps Properties for Compact Form and SAQL Form

The properties and JSON syntax in the query node of the step vary based on whether the step is in compact form or SAQL form.

#### aggregateflex Step Type Properties

Use the aggregateflex step type to query a Wave dataset. It's the most common step type used to power widgets.

#### grain Step Type Properties

Use the grain step type for a values table. Values tables have no groupings, just a list of dataset fields to display as columns in the table.

#### saql Step Type Properties

Use the saql step type for special cases when querying a Wave dataset. With this step type, you can write a custom SAQL query to create derived fields in a values table. You can specify dimensions without groupings. Also, you can bind the dataset name or entire query. For example, you can bind this step type to a static step that provides different SAQL queries or datasets based on a selection.

#### soql Step Type Properties

Use to directly query Salesforce objects—both standard and custom—to get Salesforce data that's not available in datasets. You can also query external objects created with an OData adapter for Salesforce Connect. To view the results in the dashboard, the user viewing the dashboard must have access to the object and fields queried by the sogl step.

#### staticflex Step Type Properties

Use the staticflex step type to manually define your own set of data. For example, you can use this step to populate a list of static values in a toggle or list widget. It can also be used to provide values to a binding. For example, it can provide possible filters, groups, measures, sort order, and limits.

#### visualizationParameters Properties

The visualizationParameters key contains chart properties defined for the step. When you associate the step with a widget, the widget properties override these settings.

#### filters Properties

Use the filters property to add a filter to a step query. Although you can create filters for query steps in the user interface, you have to manually define filters for static steps in the dashboard JSON.

## steps Properties for Compact Form and SAQL Form

The properties and JSON syntax in the query node of the step vary based on whether the step is in compact form or SAQL form.

## 0

### Example: Compact-Form Step for a Wave Designer Dashboard

```
"steps": {
    "Product StageName 1": {
        "type": "aggregateflex",
        "visualizationParameters": {
            "visualizationType": "hbar",
            "options": {}
        },
        "query": {
            "measures": [
                 [
                     "sum",
                     "Amount"
                 ],
                 Γ
                     "sum",
                     "quantity"
                 ]
            ],
             "groups": [
                 "Product",
                 "StageName"
            ],
             "order": [
                 [-1, { "ascending": false }]
             "aggregateFilters": [[
                 [
                     "sum",
                     "Amount"
                 ],
```

```
[
                 [
                    14550720,
                     58807698
                 ]
            ],
            ">=<="
        ]]
    },
    "isFacet": true,
    "useGlobal": true,
    "isGlobal": false,
    "datasets": [{
        "name": "Flexy_Sales",
        "url": "/services/data/v38.0/wave/datasets/0FbB0000000q5gKAA",
        "id": "0FbB0000000g5gKAA"
    } ]
}
```

## Example: SAQL-Form Step for a Wave Designer Dashboard

When the step is in SAQL form, notice how each group and measure are defined in the groups and measures properties, respectively, and also in the pigql property. Other parts of the query—like filters, limits, and order—only need to be defined once in the pigql property. You specify the compact form elements of "groups" and "measures" so that the associated chart widget can render the correct projections.

In the sample step below, notice that the 'sum\_Amount' and 'sum\_quantity' projections in the pigql property are referenced in "measures" as [[ "count", "\*", "sum\_Amount" ], [ "count", "\*", "sum\_quantity" ]]. Measure projections in the pigql property always include the aggregation, underscore (\_), and the name of the measure ('sum\_Amount') so that they can be referenced in the compact form, as shown here. "measures": [[ "count", "\*", "sum Amount" ], [ "count", "\*", "sum quantity" ]].

```
"steps": {
    "Product StageName 2": {
        "type": "aggregateflex",
        "visualizationParameters": {
            "options": {}
        },
        "query": {
            "piggl": "g = load \"Flexy Sales\"; \n
                      q = group q by ('Product', 'StageName');\n
                      q = foreach q generate 'Product' as 'Product',
                                              'StageName' as 'StageName',
                                              sum('Amount') as 'sum Amount',
                                              sum('quantity') as 'sum quantity';\n
                      q = filter q by 'sum Amount' >= 14550720 && 'sum Amount' <=
58807698;\n
                      q = order q by 'sum Amount' desc;\nq = limit q 10000;",
            "measures": [
                [
                    "count",
                    "*",
                    "sum Amount"
```

```
],
                "count",
                "*",
                "sum_quantity"
        ],
        "groups": [
            "Product",
            "StageName"
    },
    "isFacet": true,
    "useGlobal": true,
    "isGlobal": false,
    "datasets": [{
        "name": "Flexy Sales",
        "url": "/services/data/v38.0/wave/datasets/0FbB00000000q5gKAA",
        "id": "0FbB0000000q5gKAA"
    } ]
}
```

## aggregateflex Step Type Properties

Use the aggregateflex step type to query a Wave dataset. It's the most common step type used to power widgets.

| Field Name | Description                                                                                                    |
|------------|----------------------------------------------------------------------------------------------------|
| datasets   | An array of datasets used by this step. Specify the alias of each dataset. If the pigql attribute references a dataset that's not specified here, the dashboard doesn't render.                                                                                                    |
| isFacet    | Enables this step to facet and be faceted by other steps. Faceting is when a selection in a widget filters other steps in the dashboard.                                                                                                    |
|            | To enable SAQL-form queries to receive facets from another step, also set the autoFilter option to true in the dashboard JSON. A SAQL-form step without the autoFilter option still emits facets. By default, steps from the same dataset are faceted to each other. To facet steps from different datasets, connect the data sources. |
|            | To avoid unexpected behavior, do not set both is Facet and is Global to true.                                                                                                    |
| isGlobal   | Indicates whether the filter that's specified in the query is used as a global filter (true) or not (false). Default is false. You can only apply this property on steps that are connected to a global filter widget—all other steps ignore this property.                                                                            |
|            | A global filter widget filters other steps in the dashboard that have useGlobal set to true and reference the same dataset.                                                                                                    |
|            | To avoid unexpected behavior, do not set both isFacet and isGlobal to true.                                                                                                    |
| label      | Step label, which is primarily used for display in the designer user interface.                                                                                                    |

#### **Description**

query

The query used to retrieve results from a dataset. It must contain at least one grouping and can be in SAQL or compact form. Use a query in SAQL form to customize the query in a way that can't be done using the compact form.

For compact form, the guery can contain the following properties.

#### filters

The filters to apply to the data. For more information, see filters Properties on page 65.

#### groups

The dimension to group by.

#### limit

The maximum number of results that the step can return. When you create an aggregateflex step, by default, Wave sets limit to 2,000. To return more results, set the limit attribute accordingly. The higher you increase the limit, the longer the query might take. When a limit isn't set, Wave returns up to 10,000 results.

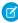

**Note**: The returned results aren't automatically ordered—use this statement only with ordered data.

#### measures

The measures returned by the query.

#### order

Sort order (ascending or descending) of the first specified measure. To order the results in ascending order, set ascending to true. To order the results in descending order, set ascending to false. If you don't want to impose a specific order, specify empty brackets this way: "order":
[].

### **Compact-form Query Example**

```
"query": {
 "filters": [
    Γ
      "Account.Industry",
        "Agriculture",
        "Apparel",
        "Banking",
        "Biotechnology",
        "Consulting",
        "Education",
        "Electronics",
        "Energy",
        "Engineering",
        "Finance",
        "Healthcare",
        "Insurance",
        "Manufacturing",
        "Media",
        "Retail",
        "Technology",
        "Telecommunications",
```

#### **Description**

```
"Transportation",
      "Utilities"
    ],
    "in"
  ]
],
"groups": [ "Account.Industry" ],
"measures": [
  [
    "avg",
    "Amount"
  1
],
"order": [
  [
    -1,
    { "ascending": false }
  ]
]
```

For SAQL form, the query can contain the following properties

#### pigql

Specify the SAQL query to retrieve data from a dataset. When you specify a SAQL query, you must specify the filters, limits, and ordering inside the pigql attribute—Wave ignores the following attributes if they are set under the query attribute: filters, limit, and order.

#### measures

Defines the fields included as measures. When using a SAQL-form query, you must include each measure in this parameter and in the pigql parameter. You can change the UI label of a measure by setting the display option.

```
"count", "*", null, {
   "display": "% of total flights"
}
```

#### groups

Defines the dimension fields to group by. When using a SAQL-form query, you must specify the group-by dimension in this parameter and in the group property in the piggl parameter.

#### **SAQL-form Query Example**

#### **Description**

```
\"Telecommunications\", \"Transportation\",
\"Utilities\"];\n
            q = group q by 'Account.Industry';\n
            q = foreach q generate 'Account. Industry' as
'Account.Industry',
                                    count() as 'count';\n
            q = order q by 'count' desc;\n
            q = limit q 1000;",
  "measures": [
    [
      "count",
      "*",
      "count"
    ]
  "groups": [ "Account.Industry" ],
  "measuresMap": {}
```

For more information about SAQL queries, see the Wave Analytics SAQL Reference

#### selectMode

Determines the selection interaction. The options for charts are: none, single, and singlerequired. The options for list, range, and toggle selectors are: single, singlerequired, multi, and multirequired.

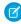

**Note:** selectMode doesn't apply to number, values table, compare table, date, and global filter widgets.

start

The initial selections that are applied to the step when the dashboard first opens.

type

Step type. Set to aggregateflex. This step type applies to Wave designer dashboards only.

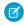

**Note**: If you bind a step property for an aggregateflex step, you must use the bindings syntax for Wave designer. For more information about bindings, see the *Wave Analytics Bindings Developer Guide*.

useGlobal

Indicates whether to apply global filters to this step (true) or not (false). If the step is in SAQL form, you must also set autoFilter to true to apply the global filters. By default, the global filter widget filters compact-form steps only.

visualizationParameters

Visualization details about the step. For more information, see visualizationParameters Properties.

## 0

#### Example: aggregateflex Step for a Wave Designer Dashboard

```
"Account_Industry_1": {
    "label": "Account Industry",
    "type": "aggregateflex",
    "visualizationParameters": {
        "visualizationType": "hbar",
        "options": {}
```

```
"query": {
 "filters": [
      "Account.Industry",
        "Agriculture",
        "Apparel",
        "Banking",
        "Biotechnology",
        "Consulting",
        "Education",
        "Electronics",
        "Energy",
        "Engineering",
        "Finance",
        "Healthcare",
        "Insurance",
        "Manufacturing",
        "Media",
        "Retail",
        "Technology",
        "Telecommunications",
        "Transportation",
        "Utilities"
     ],
      "in"
    ]
  "groups": [ "Account.Industry" ],
  "measures": [
   [
      "avg",
      "Amount"
   ]
  ],
  "order": [
   [
     { "ascending": false }
   ]
 1
},
"isFacet": true,
"useGlobal": true,
"isGlobal": false,
"selectMode": "single"
"datasets": [
   "name": "ServiceOpportunity3",
   "url": "/services/data/v39.0/wave/datasets/0FbR000000012uKAA",
   "id": "0FbR000000012uKAA"
  }
```

```
]
}
```

# grain Step Type Properties

Use the grain step type for a values table. Values tables have no groupings, just a list of dataset fields to display as columns in the table.

| Field Name | Description                                                                                                    |
|------------|----------------------------------------------------------------------------------------------------|
| datasets   | An array of datasets used by this step. Specify the alias of each dataset. If the pigql attribute references a dataset that's not specified here, the dashboard doesn't render.                                                                                                    |
|            | Note: A grain step can only have one dataset.                                                                                                    |
| isFacet    | Enables this step to facet and be faceted by other steps. Faceting is when a selection in a widget filters other steps in the dashboard.                                                                                                    |
|            | To enable SAQL-form queries to receive facets from another step, also set the autoFilter option to true in the dashboard JSON. A SAQL-form step without the autoFilter option still emits facets. By default, steps from the same dataset are faceted to each other. To facet steps from different datasets, connect the data sources. |
|            | To avoid unexpected behavior, do not set both is Facet and is Global to true.                                                                                                    |
| isGlobal   | Indicates whether the filter that's specified in the query is used as a global filter (true) or not (false). Default is false. You can only apply this property on steps that are connected to a global filter widget—all other steps ignore this property.                                                                            |
|            | A global filter widget filters other steps in the dashboard that have useGlobal set to true and reference the same dataset.                                                                                                    |
|            | To avoid unexpected behavior, do not set both is Facet and is Global to true.                                                                                                    |
| label      | Step label, which is primarily used for display in the designer user interface.                                                                                                    |
| query      | The query used to retrieve results from a dataset. The query can be in compact form only and can contain the following properties:                                                                                                    |
|            | <b>filters</b> The filter conditions to apply to the data.                                                                                                    |
|            | values List of dataset fields to show as table columns.                                                                                                    |
|            | The maximum number of results that the step can return. When you create a grain step, by default, Wave sets limit to 100. To return more results, set the limit attribute accordingly. The higher you increase the limit, the longer the query might take. When a limit isn't set, Wave returns up to 10,000 results.                  |
|            | "steps": {     "lens_1": {                                                                                                    |

### **Description**

```
"type": "grain",
        "visualizationParameters": {
            "visualizationType": "valuestable",
            "options": {}
        },
        "query": {
            "values": [
                "Case.IsEscalated",
                "AccountId",
                "StageName",
                "ForecastCategory",
                "IsClosed",
                "Amount"
            ],
            "limit": 500
        },
        "isFacet": true,
        "useGlobal": true,
        "isGlobal": false,
        "label": "",
        "datasets": [
                 "name": "ServiceOpportunity16",
                 "url":
"/services/data/v39.0/wave/datasets/0FbB00000000kOSKAY",
                "id": "0FbB00000000koSKAY"
        ]
    }
},
```

For more information SAQL queries, see the Wave Analytics SAQL Reference.

#### type

Step type. Set to grain.

useGlobal

Indicates whether to apply global filters to this step (true) or not (false). If the step is in SAQL form, you must also set autoFilter to true to apply the global filters. By default, the global filter widget filters compact-form steps only.

visualizationParameters

Visualization details about the step. For more information, see visualizationParameters Properties.

## **(3)**

### Example: grain Step for a Wave Designer Dashboard

```
"lens_1": {
    "type": "grain",
    "visualizationParameters": {
        "visualizationType": "valuestable",
        "options": {
            "totals": true
        }
}
```

```
"query": {
 "filters": [
      "Amount",
        [ [
          1000000,
          7780844
        ]],
     ">=<="
    1
  ],
  "values": [
    "AccountId",
    "ForecastCategory",
    "CloseDate",
    "Amount",
    "Account.Name",
    "StageName"
 ]
},
"isFacet": true,
"useGlobal": true,
"isGlobal": false,
"label": "",
"datasets": [
    "name": "ServiceOpportunity3",
    "url": "/services/data/v39.0/wave/datasets/0FbR0000000012uKAA",
    "id": "0FbR000000012uKAA"
 }
]
```

## saq1 Step Type Properties

Use the saql step type for special cases when querying a Wave dataset. With this step type, you can write a custom SAQL query to create derived fields in a values table. You can specify dimensions without groupings. Also, you can bind the dataset name or entire query. For example, you can bind this step type to a static step that provides different SAQL queries or datasets based on a selection.

| Field Name                                                                            | Description                                                                                                    |
|---------------------------------------------------------------------------------------|----------------------------------------------------------------------------------------------------|
| type                                                                                  | Step type. Set to $saq1$ . This step type applies to Wave designer dashboards only.                                                                                                    |
| label Step label, which is primarily used for display in the designer user interface. |                                                                                                    |
| query                                                                                 | The SAQL query used to retrieve results. When you create a saql-type step, by default, no limit is set in the query. When a limit isn't set, a step can return up to 10,000 results. To return more results, set the limit attribute accordingly. The higher you increase the limit, the longer the query might take. For more information about SAQL queries, see Wave Analytics SAQL Reference. |
|                                                                                       | You can bind a saql step type to dynamically set the dataset used in the query or change the entire query based on a selection in another step. For example, you can create a toggle based on a static step                                                                                                    |

| Field Name | Description                                                                                                    |
|------------|----------------------------------------------------------------------------------------------------|
|            | that allows the dashboard viewer to select a query. Each toggle option contains a valid SAQL query. Each query can be based on different datasets. (See the example below.)                                                                        |
| isFacet    | Enables this step to facet and be faceted by other steps. Faceting is when a selection in a widget filters other steps in the dashboard.                                                                                                    |
| useGlobal  | Indicates whether to apply global filters to this step (true) or not (false). If the step is in SAQL form, you must also set autoFilter to true to apply the global filters. By default, the global filter widget filters compact-form steps only. |
| selectMode | Determines the selection interaction. The options for charts are: none, single, and singlerequired. The options for list, range, and toggle selectors are: single, singlerequired, multi, and multirequired.                                       |
|            | Note: selectMode doesn't apply to number, values table, compare table, date, and global filter widgets.                                                                                                    |
| start      | The initial selections that are applied to the step when the dashboard first opens.                                                                                                    |
|            | Note: A widget with a saq1-type step can return up to 10,000 results, by default. If Wave doesn't find the initial value in those results, it ignores this setting.                                                                                |

## Example: saq1 Step for a Wave Designer Dashboard

```
"Oppty2ProdSAQL": {
  "type": "saql",
  "label": "Oppty2ProdSAQL",
  "query": "q = load \"Goppty\";\nq = group q by id;\nq = foreach q generate id as
'id', first('Account') as 'Account',s sum(Oppty_Amount) as 'sum_Oppty_Amount';",
  "isFacet": true,
  "useGlobal": true,
  "selectMode": "single"
}
```

To show the Account dimension, which isn't a grouping, the example uses the first () function. The function retrieves the first account for each grouping, where the grouping is based on the opportunity ID. Because there's a unique id for each record, there's only one record in each grouping. As a result, the function always retrieves the right account for each opportunity. If there were duplicate records for an ID, the query might assign the wrong account to all subsequent opportunities after the first record in the group.

## Example: saq1 Step with a Bound Query for a Wave Designer Dashboard

```
"query": "{{cell(static_1.selection, 0, \"query\").asString()"
```

The static\_1 step looks like this:

```
values: [
{query: "q = load \"opp\"; ..."}
{query: "q = load \"account\"; ..."}
]
```

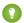

Tip: Every dataset referenced in a binding of a sagl step must be referenced by another step in the dashboard. If not, Wave removes the dataset from the datasets attribute in the dashboard JSON. As a result, widgets based on the sagl step display an error because it can't find the dataset.

## sogl Step Type Properties

Use to directly query Salesforce objects—both standard and custom—to get Salesforce data that's not available in datasets. You can also query external objects created with an OData adapter for Salesforce Connect. To view the results in the dashboard, the user viewing the dashboard must have access to the object and fields queried by the sogl step.

For more information about using Salesforce Connect to access external data, see the Salesforce Connect online help.

| Field Name | Description                                                                                                    |  |
|------------|----------------------------------------------------------------------------------------------------|--|
| type       | Step type. Set to soq1. This step type applies to Wave designer dashboards only.                                                                                                    |  |
| label      | Step label, which is primarily used for display in the designer user interface.                                                                                                    |  |
| query      | The SOQL query used to retrieve results from a Salesforce object. Because Salesforce—not Wave—executes the query, the maximum number of returned results depends on the SOQL query limit. For more information about SOQL queries, see Force.com SOQL and SOSL Reference. |  |
|            | Note: Every field listed in your SOQL query must be listed in one of the metadata properties: strings, numbers, or groups.                                                                                                    |  |
| strings    | Flags the specified fields as non-grouping dimensions. For example, you can flag a field as a dimension for a values table in which no groupings are allowed.                                                                                                    |  |
| numbers    | Flags the specified fields as measures.                                                                                                    |  |
| groups     | Flags the specified fields as groupings. For example, you can flag a field as a grouping for a pivot table or chart.                                                                                                    |  |
|            |                                                                                                    |  |

- Note: The isFacet and useGlobal step properties don't apply to this step type. You can use a binding to filter other steps based on a selection in a soql step.
- Example: soq1 Step for a Wave Designer Dashboard

```
"soql": {
 "type": "soql",
 "query": "SELECT Name from ACCOUNT",
 "strings": ["Name"],
 "numbers": [],
 "groups": [],
 "selectMode": "single"
```

## staticflex Step Type Properties

Use the staticflex step type to manually define your own set of data. For example, you can use this step to populate a list of static values in a toggle or list widget. It can also be used to provide values to a binding. For example, it can provide possible filters, groups, measures, sort order, and limits.

| Field Name | Description                                                                                                    |
|------------|----------------------------------------------------------------------------------------------------|
| type       | Step type. Set to staticflex. This step type applies to Wave designer dashboards only.                                                                                                    |
| label      | Step label, which is primarily used for display in the designer user interface.                                                                                                    |
| values     | Values for the static step. You can have multiple fields for each static value, where each field provides different information about the value, like a label, measurement, or range. When the static step is associated with a widget, the widget uses the first specified field as the display label. You can use other fields to specify values or ranges that you can use to facet or bind steps. For more information about binding a static step to another step, see the Wave Analytics Bindings Developer Guide. For more information about faceting a static step with another data source, see Configure Cross-Dataset Faceting with Connected Data Sources. |

If you use the static step wizard to create the step, the step contains the following default fields: display and value, as shown here. You can change these arbitrary field names and add more fields.

```
"step static date with start": {
    "type": "staticflex",
    "values": [
            "display": "-6 years",
            "value": [[["year",-6],["year",0]]]
        },
        {
            "display": "-5 years",
            "value": [[["year",-5],["year",0]]]
        },
            "display": "-4 years",
            "value": [[["year",-4],["year",0]]]
        }
    ],
    "isFacet": false,
    "useGlobal": false,
    "isGlobal": false,
    "selectMode": "single",
    "label": "Static Step - Time Periods",
    "start": [[[["year",-5],["year",0]]]]
}
```

Note that the values in each field must have the same datatype, like numbers, strings, or arrays. For instance, if one row has "value": "123", another row can't have "value": [123].

isFacet

Enables this step to facet other steps—it can't be faceted. Faceting is when a selection in a widget filters other steps in the dashboard. To enable faceting, set this property to true and connect this step with another data source.

| Field Name | Description                                                                                                    |  |
|------------|----------------------------------------------------------------------------------------------------|--|
|            | To avoid unexpected behavior, do not set both is Facet and is Global to true.                                                                                                    |  |
| isGlobal   | Not applicable. You can only apply this property on steps that are connected to a global filter widget—all other steps ignore this property.                                                                 |  |
| useGlobal  | Indicates whether to apply global filters to this step (true) or not (false).                                                                                                    |  |
| selectMode | Determines the selection interaction. The options for charts are: none, single, and singlerequired. The options for list, range, and toggle selectors are: single, singlerequired, multi, and multirequired. |  |
|            | Note: selectMode doesn't apply to number, values table, compare table, date, and global filter widgets.                                                                                                    |  |
| start      | The initial selections that are applied to the step when the dashboard first opens.                                                                                                    |  |

## Example: staticflex Step for a Wave Designer Dashboard

```
"static 1": {
   "type": "staticflex",
    "values": [
       {
            "display": "Open",
            "value": "false",
           "won": "false"
        },
           "display": "Won",
           "value": "true",
            "won": "true"
        },
           "display": "Lost",
            "value": "true",
            "won": "false"
   ],
   "isFacet": false,
   "isGlobal": false,
   "selectMode": "single",
   "start": {
       "display": [
           "Open",
           "Won"
   },
   "useGlobal": false
```

## visualizationParameters Properties

The visualizationParameters key contains chart properties defined for the step. When you associate the step with a widget, the widget properties override these settings.

| Field Name        | Description                                                                                                    |  |  |
|-------------------|----------------------------------------------------------------------------------------------------|--|--|
| options           | Specifies chart properties for steps clipped to the designer. Wave overrides these options when they are defined in the widget parameters. For more information about chart properties, see Visualizing Data With Charts. |  |  |
| visualizationType | Specifies the chart type. You can override the chart type at the widget level.                                                                                                    |  |  |
|                   | Valid values for visualizationType are:                                                                                                    |  |  |
|                   | • calheatmap— calendar heat map                                                                                                    |  |  |
|                   | • choropleth — choropleth (map)                                                                                                    |  |  |
|                   | • combo — lines and bars to show multiple metrics                                                                                                    |  |  |
|                   | <ul> <li>comparisontable — comparison table in the classic designer only</li> </ul>                                                                                                    |  |  |
|                   | • flatgauge — flat gauge in the Wave dashboard designer only                                                                                                    |  |  |
|                   | • funnel — funnel                                                                                                    |  |  |
|                   | • hbar — horizontal bar                                                                                                    |  |  |
|                   | • hdot* — horizontal dot plot                                                                                                    |  |  |
|                   | • heatmap— heat map                                                                                                    |  |  |
|                   | • matrix— matrix                                                                                                    |  |  |
|                   | • parallelcoords* — parallel coordinates                                                                                                    |  |  |
|                   | • pie — donut                                                                                                    |  |  |
|                   | • pivottable* — pivottable                                                                                                    |  |  |
|                   | <ul> <li>polargauge — polar gauge in the Wave dashboard designer only</li> </ul>                                                                                                    |  |  |
|                   | <ul> <li>pyramid — pyramid in the Wave dashboard designer only</li> </ul>                                                                                                    |  |  |
|                   | <ul> <li>rating — rating in the Wave dashboard designer only</li> </ul>                                                                                                    |  |  |
|                   | • scatter — scatter plot                                                                                                    |  |  |
|                   | • stackhbar — stacked horizontal bar                                                                                                    |  |  |
|                   | <ul> <li>stackpyramid — stacked pyramid in the Wave dashboard designer only</li> </ul>                                                                                                    |  |  |
|                   | • stackvbar — stacked vertical bar                                                                                                    |  |  |
|                   | • stackwaterfall — stacked waterfall                                                                                                    |  |  |
|                   | • time — timeline                                                                                                    |  |  |
|                   | <ul> <li>valuestable — raw data table in the classic designer only</li> </ul>                                                                                                    |  |  |
|                   | • vbar — vertical bar                                                                                                    |  |  |
|                   | • vdot* — vertical dot plot                                                                                                    |  |  |
|                   | • waterfall — waterfall                                                                                                    |  |  |

## filters Properties

Use the filters property to add a filter to a step query. Although you can create filters for query steps in the user interface, you have to manually define filters for static steps in the dashboard JSON.

The syntax for a filter in the step definition varies based on whether the step is in compact or SAQL form. This section describes the filter syntax for compact-form steps, including a description and example of every operator. For information about the filters for SAQL-form steps, see the Wave Analytics SAQL Reference.

### Filter Syntax

Filters defined in compact-form steps have the following syntax.

```
"filters": [[
    "field",
    [value],
    "operator"
]]
```

For example, the following filter shows only records with a "Customer" account type.

```
"filters": [[
    "Account_Type",
    ["Customer"],
    "in"
]]
```

To compare against multiple values, include the values in an array, like this.

```
"filters": [[
    "field",
    [[value1, value2, value3]],
    "operator"
]]
```

To specify an absolute date value for a date filter, specify the value in epoch format, where the value is the number of milliseconds since January 1, 1970 midnight UTC (1970-01-01 00:00:00). The following example shows dataset rows with a close date on or before January 1, 2016.

```
"filters": [[
    "Close Date",
    [[
        1451606400000,
        null
    ]],
    ">="
]]
```

### Operators

You can use different operators in a filter. The supported operators depend on the field type. If you don't specify the operator, Wave applies the == operator.

|                                                                                                    | Compact-Form Example                                                                                                    |
|----------------------------------------------------------------------------------------------------|----------------------------------------------------------------------------------------------------|
| Value of dataset field equals one of the specified values. Applies to dimensions only.                                                                                                    | ["Dimension", ["Value1", "Value2"], "in"]                                                                                                    |
| Value of dataset field is not in the specified list of values. Applies to dimensions only.                                                                                                    | ["Dimension", ["Value1", "Value2"], "not in"]                                                                                                    |
| Value of dataset field contains the specified value. This operator is not case-sensitive. Applies to dimensions only.                                                                                                    | ["Dimension", ["Val"], "matches"]                                                                                                    |
| Value of dataset field is null. Applies to measures only.                                                                                                    | ["Amount",[[]],"isnull"]                                                                                                    |
| Value of dataset field is not null. Applies to measures only.                                                                                                    | ["Amount",[[]],"isnotnull"]                                                                                                    |
| Value of dataset field equals the specified value. Applies to measures only.                                                                                                    | ["Measure",[[1]],"=="]                                                                                                    |
| Value of dataset field does not equal the specified value. Applies to measures only.                                                                                                    | ["Measure",[[1]],"!="]                                                                                                    |
| Value of dataset field is less than the specified value. Applies to measures only.                                                                                                    | ["Measure",[[10]],"<"]                                                                                                    |
| Value of dataset field is greater than the specified value. Applies to measures only.                                                                                                    | ["Measure",[[1]],">"]                                                                                                    |
| Value of dataset field is less than or equal to the specified value. Applies to measures and absolute dates only.                                                                                                    | <ul><li>["Measure", [[10]], "&lt;="]</li><li>["Date", [[1229040000000]], "&lt;="]</li></ul>                                                                                                    |
| Value of dataset field is greater than or equal to the specified value. Applies to measures and absolute dates only.                                                                                                    | <ul><li>["Measure", [[1]], "&gt;="]</li><li>["Date", [[-374457600000]], "&gt;="]</li></ul>                                                                                                    |
| Value of dataset field is between the specified values, inclusive. For relative dates, you can specify the following time periods: "year", "quarter", "month", "week", and "day". Applies to measures and dates only.  Note: You can also use:  >=< Greater than or equal to one value, but less than another.  ><= Greater than one value, but less than or equal to another.  >< | <ul> <li>["Measure", [[1,10]],"&gt;=&lt;="]</li> <li>["Date", [[-3445760000,12290000000]],"&gt;="]</li> <li>["Date", [[["horth",-1], ["horth",1]]],"&gt;="]</li> <li>["Close Date", [[null,14516064000000]],"&lt;="]]</li> </ul>                                                                                                    |
|                                                                                                    | specified values. Applies to dimensions only.  Value of dataset field is not in the specified list of values. Applies to dimensions only.  Value of dataset field contains the specified value. This operator is not case-sensitive. Applies to dimensions only.  Value of dataset field is null. Applies to measures only.  Value of dataset field equals the specified value. Applies to measures only.  Value of dataset field does not equal the specified value. Applies to measures only.  Value of dataset field is less than the specified value. Applies to measures only.  Value of dataset field is less than the specified value. Applies to measures only.  Value of dataset field is greater than the specified value. Applies to measures only.  Value of dataset field is less than or equal to the specified value. Applies to measures and absolute dates only.  Value of dataset field is greater than or equal to the specified value. Applies to measures and absolute dates only.  Value of dataset field is between the specified values, inclusive. For relative dates, you can specify the following time periods: "year", "quarter", "month", "week", and "day". Applies to measures and dates only.  Note: You can also use:  >=< Greater than or equal to one value, but less than or equal to another.  ><= Greater than one value, but less than or equal to another. |

# steps Properties for Classic Designer Dashboards

The steps key defines all steps available in a classic designer dashboard. It contains a separate node for each step. Each step node has properties that define the query or list of static values. It also contains properties that control the behavior of the step, like whether to facet the step.

| Field Name              | Description                                                                                                    |  |
|-------------------------|----------------------------------------------------------------------------------------------------|--|
| datasets                | An array of datasets used by this step. Specify the alias of each dataset. If the pigql attribute references a dataset that's not specified here, the dashboard doesn't render.                                                                                                    |  |
|                         | Note: Faceted steps are filtered based on only the first dataset specified in this array.                                                                                                    |  |
| visualizationParameters | Visualization details about the step. For more information, see visualizationParameters Properties.                                                                                                    |  |
| isFacet                 | Enables this step to facet and be faceted by other steps. Faceting is when a selection in a widget filters other steps in the dashboard. To enable SAQL-form queries to receive facets from another step, also set the autoFilter option to true. A SAQL-form step without the autoFilter option still emits facets. By default, steps from the same dataset are faceted to each other. To facet steps from different datasets, connect the data sources. |  |
|                         | Steps with a cogrouping that query multiple datasets only facet steps based on the first dataset specified in the datasets field.                                                                                                    |  |
|                         | To avoid unexpected behavior, do not set both is Facet and is Global to true.                                                                                                    |  |
| isGlobal                | Indicates whether the filter that's specified in the query is used as a global filter (true) or not (false). Default is false. You can only apply this property on steps that are connected to a scope widget—all other steps ignore this property.                                                                                                    |  |
|                         | A scope widget filters other steps in the dashboard that have useGlobal set to true and reference the same dataset. By default, it filters compact-form steps only. To filter a SAQL step, set autoFilter to true in the SAQL step.                                                                                                    |  |
|                         | To avoid unexpected behavior, do not set both is Facet and is Global to true.                                                                                                    |  |
| query                   | The query that the step uses. It can be in SAQL or compact form.                                                                                                    |  |
| selectMode              | Determines the selection interaction. The options for charts are: none, single, and singlerequired. The options for list and toggle selectors are: single, singlerequired, multi, and multirequired.                                                                                                    |  |
|                         | Note: selectMode isn't used by the number, values table, compare table, range, date, and global filter widgets.                                                                                                    |  |
| start                   | The initial selections that are applied to the step when the dashboard first opens.                                                                                                    |  |
| type                    | The type can be set to:                                                                                                    |  |
|                         | • grain—Use to build a values table.                                                                                                    |  |
|                         | <ul> <li>multi—Use to build a compare table in a classic designer dashboard.</li> </ul>                                                                                                    |  |
|                         | • static—Use to build a static step.                                                                                                    |  |
|                         | • aggregate—Use for all other steps.                                                                                                    |  |

#### **Description**

useGlobal

Indicates whether the step uses the dashboard's scope widget (true) or not (false).

dimensions

The dimension used to facet other steps. Wave facets other steps based on the value selected for this dimension in the user interface. Specify the dimensions attribute only if isFacet is set to true.

Example:

```
"step_filter_dim": {
    "type": "static",
    "dimensions": [ "Product" ],
    "datasets":[{"name":"opportunity"}],
    "selectMode": "single",
    "values": [
        {"value": ["EKG Machine"]},
        {"value": ["Mammography Machine"]},
        {"value": ["Ultrasound Machine"]}
],
    "isFacet": true
},
```

values

Values used to filter the results of a static step. For example, you can use these values to populate a date selector.

```
"step_date_static_with_start": {
    "type": "static",
    "values": [
        {
            "display": "-6 years",
            "value": [[["year",-6],["year",0]]]
        },
        {
            "display": "-5 years",
            "value": [[["year",-5],["year",0]]]
       },
            "display": "-4 years",
            "value": [[["year",-4],["year",0]]]
    ],
    "selectMode": "singlerequired",
    "start": [[[["year",-5],["year",0]]]]
```

When you define a static step, you can create any fields and values under values. To bind the static values to another step, the binding can reference any of the fields to retrieve the values. For more information about binding a static step, see the *Wave Analytics Bindings Developer Guide*.

#### Example: aggregate Step with Bindings for a Classic Designer Dashboard

If you convert a classic designer dashboard to Wave designer, aggregate steps are not converted to aggregateflex. They continue to use the bindings syntax from the classic designer, which is different from the Wave designer syntax. The Wave designer supports both syntaxes.

```
"steps": {
   "step Account Name 1": {
       "isFacet": false,
        "query": {
            "pigql": "q = load \"opp\";\n
                     q = filter q by 'Account-Name' in {{
selection(step_Account_Owner_Name_2) }};\n
                   q = group q by {{ single quote(value(selection(step StageName 3)))
q = foreach q generate
                              {{ single quote(value(selection(step StageName 3))) }}
as {{ value(selection(step StageName 3)) }},
                              sum('Amount') as 'sum Amount',
                              count() as 'count'",
            "groups": "{{ selection(step StageName 3) }}",
            "measures": [
                ["sum", "Amount"]
            ]
        "visualizationParameters": {
            "visualizationType": "hbar"
        },
        "selectMode": "none",
        "useGlobal": true,
        "datasets": [{
            "name": "opp"
        } ],
        "type": "aggregate",
        "isGlobal": false
    }
```

# Example: SAQL Query Step for a Compare Table for a Classic Designer Dashboard

This example shows a compare table step for a classic designer dashboard for a mobile client. The pigql definition under globalQuery contains a single, unified SAQL query for creating this simple, two-column compare table.

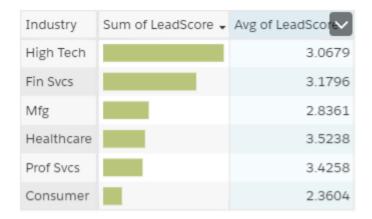

```
"compare 2": {
   "isFacet": true,
   "isGlobal": false,
   "selectMode": "single",
   "type": "multi",
   "useGlobal": true,
   "start": null,
    "datasets": [
        {
            "name": "Honeywell Recent Deals1"
   ],
   "visualizationParameters": {
       "visualizationType": "comparisontable"
    },
   "columns": [
        {
            "header": "Sum of LeadScore",
            "query": {
                "measures": [
                    [
                        "max",
                        "LeadScore"
                    ]
                ],
                "groups": [
                    "Industry"
                ]
            "showBars": true
        },
            "header": "Avg of LeadScore",
            "query": {
                "measures": [
                        "avg",
                        "LeadScore"
                    ]
```

- Note: The compare table has the following limitations.
- Only these functions can be included: +, -, \*, /, ().
- On mobile devices, do not use SAQL at the column level. You can use a global SAQL query or use the compact form in each column.
- On mobile devices, the Compare Table is read-only.

For more information about SAQL, see the SAQL Reference.

#### query Properties

The query key contains the query parameters for compact form and SAQL form steps. Steps created in the explorer or dashboard designer are created in compact form. Steps created in the SAQL editor are created in SAQL form.

# query Properties

The query key contains the query parameters for compact form and SAQL form steps. Steps created in the explorer or dashboard designer are created in compact form. Steps created in the SAQL editor are created in SAQL form.

Non-static steps retrieve data based on a query. The query key under the step node defines the query parameters, like measures, filters, groupings, limits, and sort order. The structure of the query and the properties vary based on whether the step is created in compact form and SAQL form. For more information about steps, see Create Steps in the Wave Dashboard Designer.

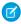

**Note**: You can dynamically set query properties based on the selection or results of another step. For example, you can change a grouping based on a selection in a toggle widget. For more information, see the *Wave Analytics Bindings Developer Guide*.

The properties of the query section of a dashboard JSON file are:

# Field Name Description Enables filters from compact-form query steps and scope/global filter widgets to be applied to the faceted SAQL query step. To apply filters from compact-form query steps to the SAQL query step, set autoFilter and isFacet to true. To apply filters from Scope widgets to the SAQL query step, set autoFilter and useGlobal to true. If autoFilter is set to false or not specified, filters from compact-form query steps and Scope widgets are not applied to the SAQL query step.

#### Field Name **Description**

dimensions

The dimensions to use are specified this way:

```
"dimensions": [ "Department" ]
```

filters

The filter conditions to apply to the data. Here's an example of a simple filter condition to include only rows that have the destination "SFO", "LAX", "ORD", or "DFW":

```
"filters": [["dest", ["SFO", "LAX", "ORD", "DFW"]]]
```

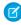

Note: Applies to steps with compact form queries only. To specify a filter for a step based on a SAQL guery, include a filter statement in the SAQL guery.

formula

Formula is used with the multi step type in a step for a compare table. A multi type step includes multiple subqueries. You can use the basic mathematical operators \*, /, -, +, (, and ) to create a formula to reference other subqueries in the step. To reference other subqueries, use the automatically assigned names: "A" is the first query, "B" is the second query, and so on.

```
"step comptable": {
    "type": "multi",
    "datasets":[{"name":"opp"}],
     "isFacet": true,
     "useGlobal": true,
     "query": {
       "columns": [
           "header": "Opptys Won",
           "query": {
             "pigql": null,
            "filters": [["StageName", ["5 - Closed-Won"]],
["Close Date", [[["year", -1], ["year", 0]]]]],
             "measures": [["count", "*"]],
             "values": [],
             "groups": ["Owner-Name"],
             "formula": null,
             "order": []
         }, {
           "header": "Opptys Won ($)",
           "query": {
             "pigql": null,
           "filters": [["StageName", ["5 - Closed-Won"]]],
             "measures": [["sum", "Amount"]],
             "values": [],
             "groups": ["Owner-Name"],
             "formula": null,
             "order": []
           }
         }, {
           "sort": {
```

#### **Description**

```
"asc": false,
    "inner": false
  },
  "header": "Opptys Won ($)",
  "showBars": true,
  "query": {
    "pigql": null,
  "filters": [["StageName", ["5 - Closed-Won"]]],
    "measures": [["sum", "Amount"]],
    "values": [],
    "groups": ["Owner-Name"],
    "formula": null,
    "order": []
}, {
  "header": "Opptys Lost ($)",
  "query": {
    "pigql": null,
 "filters": [["StageName", ["5 - Closed-Lost"]]],
    "measures": [["sum", "Amount"]],
    "values": [],
    "groups": ["Owner-Name"],
    "formula": null,
    "order": []
  }
}, {
  "header": "Opptys Lost ($)",
  "showBars": true,
  "query": {
    "pigql": null,
  "filters": [["StageName", ["5 - Closed-Lost"]]],
    "measures": [["sum", "Amount"]],
    "values": [],
    "groups": ["Owner-Name"],
    "formula": null,
    "order": []
  "header": "Win-Loss (%)",
  "query": {
    "groups": ["Owner-Name"],
 "filters": [["StageName", ["5 - Closed-Lost"]]],
    "measures": [["sum", "Amount"]],
    "values": [],
    "pigql": null,
    "formula": "B/(B+D)*100",
    "order": []
  }
```

#### **Description**

```
1
       }
   }
},
```

#### groups

The dimension to group by. For example, "groups": ["carrier"]. Specify groups for both compact form and SAQL form queries. To group by a dimension when using a SAQL form guery, you must specify the group-by dimension in this parameter and in the SAQL query in the pigql parameter.

#### limit

The number of results to return. For example, "limit": 10. The results that the limit statement returns aren't automatically ordered, so use this statement only with data that has been ordered.

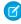

Note: Applies to steps with compact form queries only. To specify a limit for a step based on a SAQL query, include a limit statement in the SAQL query.

#### measures

The measures to use are specified this way:

```
"count", "*", null, {
   "display": "% of total flights"
```

Specify for both compact form and SAQL form queries. Specify for SAQL queries so that the associated chart widget can render the correct projections. You can change the UI label of a measure by setting the display option.

To add a measure when using a SAQL form query, specify the measure in this parameter and in the SAQL guery in the piggl parameter.

#### order

Sorts the first specified measure in ascending or descending order. To order the results in ascending order, set ascending to true. To order the results in descending order, set ascending to false. If you don't want to impose a specific order, specify empty brackets this way: "order": [].

Example:

```
"step1": {
 "type": "aggregate",
 "datasets":[{"name":"airline"}],
  "query": {
   "groups": ["dest"],
   "filters": [
     ["carrier", "{{ selection(step1) }}"],
      ["dest", "{{ filter(step1, 'dest') }}"],
      ["origin", "{{ filter(step1, 'origin') }}"]
 "measures": [["sum", "miles"], ["count", "*"]],
 "order": [[-1, {"ascending": false}]]
```

#### **Description**

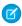

**Note:** Applies to steps with compact form queries only. To specify order for a step based on a SAQL query, include an order statement in the SAQL query.

pigql

The query in SAQL form. Use a query in SAQL form when you need to customize the query in a way that can't be done using the compact form.

When you specify a SAQL query, you must specify the filters, limits, and ordering inside the pigql attribute—Wave ignores the following attributes if they are set under the query attribute: filters, limit, and order. You must include each measure in the SAQL query and also specify it in the measures attribute. To specify a grouping, include a group by statement in the SAQL query and specify the same dimension in the groups attribute.

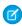

**Note:** You can enable faceting on a step created from a SAQL query. However, if the SAQL query is based on multiple datasets, only the first dataset specified in the datasets field is faceted.

values

Values are used with the grain steps for a values table widget or in static steps. Values in a grain step list the columns to include in the values table. For example:

```
"step_grain": {
  "type": "grain",
  "datasets":[{"name":"opp"}],
  "query": {
     "values": ["Amount", "Owner-Name", "Name", "Account-Name",
     "StageName", "ForecastCategory", "Current Age", "Time to
Win"],
   }
}
```

You manually define the values in a static step. You can include values in both compact form and SAQL form queries.

# widgets

The widgets section defines the widgets that appear in the dashboard. Each widget has a name.

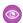

#### **Example: Widgets in a Wave Designer Dashboard**

```
"widgets": {
  "text_1": {
    "parameters": {
        "fontSize": 20,
        "text": "Grouping",
        "textAlignment": "center",
        "textColor": "#091A3E"
    },
    "type": "text"
},
  "pillbox_1": {
    "parameters": {
```

```
"compact": false,
  "exploreLink": false,
  "step": "StaticSAQLMinRanges"
 "type": "pillbox"
 },
 "chart_1": {
 "parameters": {
  "autoFitMode": "fit",
  "showValues": true,
  "legend": {
   "showHeader": true,
   "show": true,
   "position": "right-top",
   "inside": false
   },
  "axisMode": "multi",
  "visualizationType": "hbar",
   "exploreLink": true,
   "title": {
   "label": "",
   "align": "center",
   "subtitleLabel": ""
   "trellis": {
   "enable": false,
   "type": "x",
   "chartsPerLine": 4
   "measureAxis2": {
   "showTitle": true,
   "showAxis": true,
   "title": ""
   "measureAxis1": {
   "showTitle": true,
   "showAxis": true,
   "title": ""
  },
  "theme": "wave",
  "step": "Account BillingCount 1",
  "dimensionAxis": {
   "showTitle": true,
   "showAxis": true,
   "title": ""
  }
 },
 "type": "chart"
}
}
```

**Dashboard JSON Properties** widgets

### Example: Widgets in a Classic Designer Dashboard

```
"widgets": {
"chart_1": {
 "type": "chart",
 "position": {
  "zIndex": 3,
  "x": 10,
  "y": 80,
  "w": 500,
  "h": 300
 },
 "parameters": {
  "step": "Match_Status_3",
  "legend": true,
  "visualizationType": "pie"
 },
 "text 1": {
 "type": "text",
 "position": {
  "zIndex": 4,
  "x": 0,
  "y": 10
 },
 "parameters": {
  "text": "We took a look at your current accounts and \ncontacts and found the
following matches below",
  "textAlignment": "left"
},
"number 3": {
 "type": "number",
 "position": {
  "zIndex": 5,
  "x": 510,
  "y": 90,
  "w": 550
 },
  "parameters": {
  "step": "all 4",
  "measureField": "count",
  "title": "Accounts and Contacts from your org were analyzed",
  "fontSize": 42,
  "textAlignment": "left"
 },
 "chart_2": {
 "type": "chart",
 "position": {
  "zIndex": 7,
  "x": 10,
  "y": 440,
  "w": 500,
  "h": 490
```

```
"parameters": {
 "step": "SIC_Desc_Match_Status_5",
 "visualizationType": "hbar"
}
},
"text_3": {
"type": "text",
"position": {
 "zIndex": 8,
 "x": 10,
 "y": 390
},
"parameters": {
 "text": "What does this look like by SIC ?"
} ,
"chart 3": {
"type": "chart",
"position": {
 "zIndex": 10,
 "x": 520,
 "y": 240,
 "w": 500,
 "h": 300
} ,
"parameters": {
 "step": "Match_Status_6",
 "visualizationType": "hbar"
}
},
"text 4": {
"type": "text",
"position": {
 "zIndex": 11,
 "x": 500,
 "y": 200
"parameters": {
 "text": "What's the value of these to you?"
},
"chart_4": {
"type": "chart",
"position": {
 "zIndex": 12,
 "x": 530,
 "y": 440,
 "w": 500,
 "h": 300
 "parameters": {
 "step": "SIC Desc 7",
 "sqrt": true,
```

```
"visualizationType": "vbar"
 }
},
"text 5": {
 "type": "text",
 "position": {
  "zIndex": 13,
 "x": 520,
 "y": 390
 "parameters": {
 "text": "Where do you make your money today?"
},
"text_6": {
 "type": "text",
 "position": {
 "zIndex": 16,
 "x": 1050,
 "y": 20
 },
 "parameters": {
 "text": "The future of data..."
 }
}
```

#### widget Properties

The widgets key defines all widgets that are available in the dashboard. It contains a separate node for each widget. Each widget appears in all layouts to which it's added. The properties available for each widget depend on the widget type. For example, a chart widget has the legend property, but a text widget doesn't.

# widget Properties

The widgets key defines all widgets that are available in the dashboard. It contains a separate node for each widget. Each widget appears in all layouts to which it's added. The properties available for each widget depend on the widget type. For example, a chart widget has the legend property, but a text widget doesn't.

| Field Name | Description                                                                                                    |
|------------|----------------------------------------------------------------------------------------------------|
| parameters | Widget parameters vary depending on the type of widget and, if applicable, type of chart. The step element defines the step attached to a widget. For detailed information about different widget parameters, see parameters Properties. |
| position   | (For classic designer dashboards only.) Specifies the position of the widget in the dashboard. Position can consist of the following properties:                                                                                         |
|            | <b>x and y</b> Specifies the top left corner of the widget. The values of these fields must be integers.                                                                                                    |

#### **Description**

#### w and h

Specifies the width and height, respectively. You can enter "auto," percentages ("36%"), and integers ("20") as a string value.

#### zIndex

Determines the position of a widget relative to other widgets in the dashboard. zIndex specifies whether a widget is in front of or behind another widget. A smaller zIndex means that a widget appears further behind other widgets with larger zIndex values. The value must be an integer.

#### Example:

```
"position": {
   "x": 40,
   "y": 40,
   "w": "300",
   "h": "auto"}
```

Measurements are in pixels.

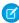

**Note**: The Wave dashboard designer ignores these settings and uses the position attribute specified under the gridLayouts section of the dashboard JSON.

#### type

The widget type specifies one of the other supported widget types. The value of this field must be a string.

- box—available in the classic designer only
- chart
- comparetable
- container—available in the Wave dashboard designer only
- dateselector
- globalfilters
- image—available in the Wave dashboard designer only
- link
- listselector
- number
- pillbox
- rangeselector
- table—available in the Wave dashboard designer only
- text
- url—available in the classic designer only
- valuestable

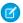

**Note**: The Wave dashboard designer doesn't support box and url widgets. The designer removes these widget types when you open the dashboard. Also, the classic designer doesn't support the container widget—use a box widget instead.

#### parameters Properties

The parameters key contains a list of properties that control the appearance of the widget. Each widget type, including each chart type, contains a unique set of properties.

## parameters Properties

The parameters key contains a list of properties that control the appearance of the widget. Each widget type, including each chart type, contains a unique set of properties.

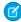

**Note:** You can dynamically set properties for number and chart widgets in Wave designer dashboards based on the selection or results of another step. For example, you can change the map type in a chart based on a selection in a toggle widget. For more information, see the Wave Analytics Bindings Developer Guide.

Chart widgets have many properties that vary based on the chart type. For a list of properties for each chart in a classic designer dashboard, see the following table. Wave designer doesn't support some of the chart properties listed below. For chart-specific properties for Wave designer dashboards, see Visualizing Data with Charts—this section doesn't cover chart properties for Wave designer dashboards.

| Visualization Type   | Valid Properties                                                                                                    |
|----------------------|----------------------------------------------------------------------------------------------------|
| Bar                  | <pre>legend, legendHideHeader, legendWidth, maxColumnWidth, minColumnWidth, miniBars, multiMetrics, splitAxis, sqrt, and trellis</pre> |
| Compare Table        | maxColumnWidth and minColumnWidth                                                                                                    |
| Donut                | legend, legendHideHeader, and legendWidth                                                                                              |
| Dot Plot             | fit, legend, legendHideHeader, legendWidth, and sqrt                                                                                   |
| Heat Map             | legend, legendHideHeader, and legendWidth                                                                                              |
| Matrix               | legend, legendHideHeader, and legendWidth                                                                                              |
| Parallel Coordinates | fit, legend, legendHideHeader, legendWidth, and sqrt                                                                                   |
| Pivot Table          | maxColumnWidth, minColumnWidth, and totals                                                                                             |
| Scatter Plot         | fit, legend, legendHideHeader, legendWidth, and sqrt                                                                                   |
| Stacked Bar/Column   | <pre>legend, legendHideHeader, legendWidth, maxColumnWidth, minColumnWidth, miniBars, normalize, and sqrt</pre>                        |
| Timeline             | fit, legend, legendHideHeader, legendWidth, and sqrt                                                                                   |
| Values Table         | hideHeaderColumn, maxColumnWidth, and minColumnWidth                                                                                   |

The widget properties set by the parameters property are:

| Property Name          | Details                                                                                                    |
|------------------------|----------------------------------------------------------------------------------------------------|
| alignmentX             | Туре                                                                                                    |
|                        | String                                                                                                    |
|                        | Available for This Widget                                                                                                    |
|                        | • image                                                                                                    |
|                        | Exposed in the Dashboard Designer's User Interface Yes                                                                                          |
|                        | Description                                                                                                    |
|                        | Indicates the horizontal alignment of the image in the widget.                                                                                  |
|                        | Valid values are: left (default), center, and right.                                                                                            |
| alignmentY             | Туре                                                                                                    |
|                        | String                                                                                                    |
|                        | Available for This Widget                                                                                                    |
|                        | • image                                                                                                    |
|                        | Exposed in the Dashboard Designer's User Interface Yes                                                                                          |
|                        | <b>Description</b> Indicates the vertical alignment of the image in the widget.                                                                 |
|                        | Valid values are: top (default), center, and bottom.                                                                                            |
| calendarTypeSwitchingA | Allowed Type                                                                                                    |
|                        | Boolean                                                                                                    |
|                        | Available for This Widget                                                                                                    |
|                        | • dateselector                                                                                                    |
|                        | Exposed in the Dashboard Designer's User Interface Yes                                                                                          |
|                        | Description                                                                                                    |
|                        | (For Wave designer dashboards only.) Indicates whether the dashboard viewer can switch between the fiscal and calendar year in the date widget. |
|                        | Default is false.                                                                                                    |
| compact                | Туре                                                                                                    |
|                        | Boolean                                                                                                    |
|                        | Available for These Widgets                                                                                                    |
|                        | • listselector                                                                                                    |
|                        | • number                                                                                                    |
|                        | • pillbox                                                                                                    |
|                        | Exposed in the Dashboard Designer's User Interface                                                                                              |
|                        | Yes                                                                                                    |

| Property Name    | Details                                                                                                    |
|------------------|----------------------------------------------------------------------------------------------------|
|                  | <b>Description</b> Indicates whether displayed numbers are abbreviated (true) or not (false).                                                                                                    |
|                  | For example, if true, the number 48,081 appears as 48k. Although the number appears to be rounded, it is not. The value 48,081 is preserved in charts and when performing calculations. If false, then 48,081 appears as 48,081. |
|                  | Default is false.                                                                                                    |
| computeTotal     | <b>Type</b> Boolean                                                                                                    |
|                  | Available for These Widgets                                                                                                    |
|                  | <ul> <li>chart (only when visualizationType is stackwaterfall and<br/>waterfall)</li> </ul>                                                                                                    |
|                  | Exposed in the Dashboard Designer's User Interface Yes                                                                                                    |
|                  | Description Indicates whether to include the total measure column (true) or not (false).  Default is true.                                                                                                    |
|                  | Delault is ET u.e.                                                                                                    |
| containedWidgets | <b>Type</b> List                                                                                                    |
|                  | Available for This Widget                                                                                                    |
|                  | • container                                                                                                    |
|                  | Exposed in the Dashboard Designer's User Interface Yes                                                                                                    |
|                  | <b>Description</b> A list of all widgets inside the container widget.                                                                                                    |
|                  | Example  This example shows 2 widgets (meafilter_1 and chart_1) included in the container widget (container_1).                                                                                                    |
|                  | <pre>"container_1": {     "type": "container",     "position": {</pre>                                                                                                    |

| Property Name       | Details                                                                                                    |
|---------------------|----------------------------------------------------------------------------------------------------|
| customBulkActions   | Туре                                                                                                    |
|                     | Boolean                                                                                                    |
|                     | Available for This Widget                                                                                                    |
|                     | • table                                                                                                    |
|                     | Exposed in the Dashboard Designer's User Interface Yes                                                                                            |
|                     | Description                                                                                                    |
|                     | (For Wave designer dashboards only.) Specifies the following details about custom bulk action.                                                    |
|                     | label                                                                                                    |
|                     | Display label for the button in the table widget's action menu. The dashboard viewer clicks the button to execute the action.                     |
|                     | visualforce The name and namespace prefix of the Visualforce page that defines the bulk action. Namespace prefix is optional.                     |
|                     | Example                                                                                                    |
|                     | <pre>"customBulkActions":     [</pre>                                                                                                    |
|                     | <pre>"label": "Generate Opportunities", "visualforce": {</pre>                                                                                    |
|                     | "name": "VF_Create_Opportunities",                                                                                                    |
|                     | "namespace": "Prefix" }                                                                                                    |
|                     | }                                                                                                    |
| defaultAbsoluteMode | <b>Type</b> Boolean                                                                                                    |
|                     | Available for This Widget                                                                                                    |
|                     | • dateselector                                                                                                    |
|                     | Exposed in the Dashboard Designer's User Interface Yes                                                                                            |
|                     | Description                                                                                                    |
|                     | (For Wave designer dashboards only.) Indicates whether the date widget displays absolute dates, by default. If not, then it shows relative dates. |
|                     | Default is true.                                                                                                    |
| defaultFiscalMode   | <b>Type</b> Boolean                                                                                                    |

| Property Name   | Details                                                                                                    |
|-----------------|----------------------------------------------------------------------------------------------------|
|                 | Available for This Widget                                                                                                    |
|                 | • dateselector                                                                                                    |
|                 | Exposed in the Dashboard Designer's User Interface Yes                                                                                                    |
|                 | Description                                                                                                    |
|                 | (For Wave designer dashboards only.) Indicates whether the date widget displays dates using the fiscal year, by default. If not, then it uses the calendar year. |
|                 | Default is false.                                                                                                    |
| destination     | <b>Type</b> String                                                                                                    |
|                 | Available for This Widget                                                                                                    |
|                 | • link                                                                                                    |
|                 | Exposed in the Dashboard Designer's User Interface Yes                                                                                                    |
|                 | <b>Description</b> The ID of the dashboard, lens, or step.                                                                                                    |
|                 | Default is null.                                                                                                    |
| destinationType | <b>Type</b> String                                                                                                    |
|                 | Available for This Widget                                                                                                    |
|                 | • link                                                                                                    |
|                 | Exposed in the Dashboard Designer's User Interface Yes                                                                                                    |
|                 | <b>Description</b> The destination type of a link. Possible values are:                                                                                          |
|                 | <ul> <li>dashboard — a saved dashboard</li> </ul>                                                                                                    |
|                 | <ul> <li>explore — an unsaved, active exploration session of the lens</li> </ul>                                                                                 |
|                 | • lens — a saved lens                                                                                                    |
|                 | Default is lens.                                                                                                    |
| displayTemplate | <b>Type</b> String                                                                                                    |
|                 | Available for This Widget                                                                                                    |
|                 | • listselector                                                                                                    |
|                 | • pillbox                                                                                                    |
|                 | Exposed in the Dashboard Designer's User Interface Yes                                                                                                    |

| Property Name | Details                                                                                                    |
|---------------|----------------------------------------------------------------------------------------------------|
|               | Description                                                                                                    |
|               | (For Wave designer dashboards only.) Specifies the string of grouping and measure fields to display in the widget. Fields must be enclosed in square brackets. By default, all groupings are included.                                                                                                    |
|               | <b>Example</b> This example displays the value for the Account. Type dimension, Account. Billing Country dimension, and Amount measure.                                                                                                    |
|               | <pre>"displayTemplate": "[Account.Type] - [Account.BillingCountry] ([avg_Amount])"</pre>                                                                                                    |
| documentId    | <b>Type</b> String                                                                                                    |
|               | Available for This Widget                                                                                                    |
|               | • image                                                                                                    |
|               | <b>Exposed in the Dashboard Designer's User Interface</b> Yes                                                                                                    |
|               | Description                                                                                                    |
|               | The 15-character document Id of the image file that you want to apply as the background. To ensure security, the image file must be uploaded to Salesforce as a document and the <b>Externally Available Image</b> option must be selected. If this option is not selected or the referenced document is not an image, the image doesn't show up in the widget. Default is null. |
|               | Example  This example image widget (image_1) displays an image with ID  015R000000DClP.                                                                                                    |
|               | <pre>"image_1": {     "type": "image",     "parameters": {         "documentId": "015R0000000DClP",         "fit": "stretch",         "alignmentX": "center",         "alignmentY": "center" } </pre>                                                                                                    |
| dualAxis      | <b>Type</b> Boolean                                                                                                    |
|               | Available for These Widgets                                                                                                    |
|               | <ul> <li>chart (only when visualizationType is combo)</li> </ul>                                                                                                    |
|               | Exposed in the Dashboard Designer's User Interface Yes                                                                                                    |

| Property Name | Details                                                                                                    |
|---------------|----------------------------------------------------------------------------------------------------|
|               | Description Indicates whether to include an axis for each of the two measures (true) or not (false).  Default is true.                                                                                                    |
| expanded      | <b>Type</b> Boolean                                                                                                    |
|               | Available for These Widgets                                                                                                    |
|               | • dateselector                                                                                                    |
|               | • listselector                                                                                                    |
|               | Exposed in the Dashboard Designer's User Interface Yes                                                                                                    |
|               | Description  (For classic designer dashboards only.) Indicates whether items in widget are displayed (true) or hidden (false).                                                                                                    |
|               | If hidden (false), dashboard viewers can click the widget to view and change items.                                                                                                    |
|               | Default is true.                                                                                                    |
|               | Note: Mobile devices display items in a list, regardless of this setting.                                                                                                    |
| exploreLink   | <b>Type</b> Boolean                                                                                                    |
|               | Available for These Widgets                                                                                                    |
|               | • chart                                                                                                    |
|               | • comparetable                                                                                                    |
|               | • listselector                                                                                                    |
|               | • number                                                                                                    |
|               | • pillbox                                                                                                    |
|               | • valuestable                                                                                                    |
|               | Exposed in the Dashboard Designer's User Interface Yes                                                                                                    |
|               | Description  Indicates whether the widget shows the explore icon that dashboard viewers can click to explore the widget as a lens (true) or not (false). This option only applies to widgets based on steps in compact form. You can't explore widgets that are built on SAQL form steps.  Default is true.  Note: Mobile devices display the icon, regardless of this setting. |

| Property Name           | Details                                                                                                    |
|-------------------------|----------------------------------------------------------------------------------------------------|
| fit (for chart widgets) | Туре                                                                                                    |
|                         | Boolean                                                                                                    |
|                         | Available for This Widget                                                                                                    |
|                         | <ul> <li>chart (only when visualizationType is scatter)</li> </ul>                                                                 |
|                         | Exposed in the Dashboard Designer's User Interface Yes                                                                             |
|                         | <b>Description</b> Indicates whether the axis of a chart is in the center of the data (true) or at (0,0) (false).                  |
|                         | Default is false.                                                                                                    |
| fit (for image widgets) | <b>Type</b> String                                                                                                    |
|                         | Available for This Widget                                                                                                    |
|                         | • image                                                                                                    |
|                         | <b>Exposed in the Dashboard Designer's User Interface</b> Yes                                                                      |
|                         | <b>Description</b> Indicates how to scale the image. Valid values are: original (default), stretch, tile, fitwidth, and fitheight. |
| fontSize                | Туре                                                                                                    |
|                         | Integer                                                                                                    |
|                         | Available for These Widgets                                                                                                    |
|                         | • link                                                                                                    |
|                         | • number                                                                                                    |
|                         | • text                                                                                                    |
|                         | Exposed in the Dashboard Designer's User Interface Yes                                                                             |
|                         | <b>Description</b> The font size of a number or of text.                                                                           |
|                         | Defaults are:                                                                                                    |
|                         | • number: 36                                                                                                    |
|                         | • text: 26                                                                                                    |
| hideHeaderColumn        | <b>Type</b> Boolean                                                                                                    |
|                         | Available for These Widgets                                                                                                    |
|                         | • chart                                                                                                    |

| Property Name | Details                                                                                                    |
|---------------|----------------------------------------------------------------------------------------------------|
|               | • valuestable                                                                                                    |
|               | <b>Exposed in the Dashboard Designer's User Interface</b> No. Only editable via JSON.                                                                                                    |
|               | <b>Description</b> Indicates whether the first column in a raw data table—which is simply a count of rows—is hidden (true) or not (false).                                                                                                    |
|               | Default is false.                                                                                                    |
|               | Note: This setting doesn't apply when viewing the widget on mobile devices.                                                                                                    |
| image         | <b>Type</b> Array                                                                                                    |
|               | Available for This Widget                                                                                                    |
|               | • container                                                                                                    |
|               | • image                                                                                                    |
|               | <b>Exposed in the Dashboard Designer's User Interface</b> Yes                                                                                                    |
|               | Description                                                                                                    |
|               | (For Wave designer dashboards only.) Identifies the image using the following properties.                                                                                                    |
|               | <b>name</b> Name of the image.                                                                                                    |
|               | <b>namespace</b> Optional. Namespace of the image. Default is null.                                                                                                    |
|               | Example                                                                                                    |
|               | <pre>"image": {     "name": "My_Corporate_Logo",     "namespace": "" }</pre>                                                                                                    |
| imageUrl      | <b>Type</b> String                                                                                                    |
|               | Available for This Widget                                                                                                    |
|               | • box                                                                                                    |
|               | Exposed in the Dashboard Designer's User Interface Yes                                                                                                    |
|               | Description                                                                                                    |
|               | (For classic designer dashboards only.) The document Id of the image file that you want to apply as the background. To ensure security, the image file must be uploaded to Salesforce as a document and the <b>Externally Available Image</b> option must be |

| Property Name | Details                                                                                                    |
|---------------|----------------------------------------------------------------------------------------------------|
|               | selected. If this option is not selected or the referenced document is not an image, the image doesn't show up in the widget. Default is null.                                                                                                    |
| includeState  | <b>Type</b> Boolean                                                                                                    |
|               | Available for This Widget                                                                                                    |
|               | • link                                                                                                    |
|               | Exposed in the Dashboard Designer's User Interface Yes                                                                                                    |
|               | Description  Apply selections in chart, list, toggle, range, and date widgets in the source dashboard as selections in the linked asset. For example, you select North America in a list widget based on the Region dataset field. Wave applies that same selection to each step in the linked dashboard that has faceting enabled and has a grouping based on the Region field. |
|               | Default is false.                                                                                                    |
| instant       | <b>Type</b> Boolean                                                                                                    |
|               | Available for These Widgets                                                                                                    |
|               | • dateselector                                                                                                    |
|               | • listselector                                                                                                    |
|               | • rangeselector                                                                                                    |
|               | Exposed in the Dashboard Designer's User Interface Yes                                                                                                    |
|               | <b>Description</b> Indicates whether other faceted widgets immediately update (true) or not (false) when a dashboard viewer makes a selection in this widget.                                                                                                    |
|               | When false, dashboard viewers must click <b>Update</b> for their changes to cascade to faceted widgets. When true, the <b>Update</b> button is hidden.                                                                                                    |
|               | Defaults are:                                                                                                    |
|               | • dateselector: false                                                                                                    |
|               | • listselector: true                                                                                                    |
|               | • rangeselector: false                                                                                                    |
|               | Note: For list, range, or date widgets that are expanded in the Wave dashboard designer, this widget property is always enabled—meaning that selections in this widget instantly update other widgets. While these widgets are expanded, you can't change this setting.                                                                                                    |

#### **Property Name**

#### **Details**

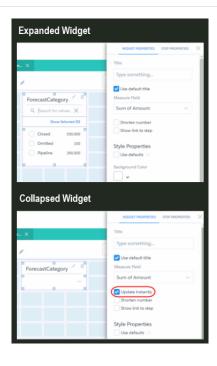

legend

#### Type

Boolean

#### **Available for This Widget**

 chart (onlywhen visualizationType is hbar, vbar, stackhbar, stackvbar, pie, scatter, time, hdot, vdot, matrix, calheatmap, heatmap, parallelcoords, stackwaterfall, funnel, or choropleth)

#### Exposed in the Dashboard Designer's User Interface

Yes

#### Description

Indicates whether to display a legend (true), or not (false).

Default is false for all chart types, except pivottable.

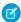

Note: Mobile devices can only display legends for pie widgets.

legendHideHeader

#### Type

Boolean

## **Available for This Widget**

 chart (only when visualization Type is hbar, vbar, stackhbar, stackvbar, pie, scatter, time, hdot, vdot, matrix, calheatmap, heatmap, stackwaterfall, combo, combo, Or parallelcoords)

| Property Name  | Details                                                                                                    |
|----------------|----------------------------------------------------------------------------------------------------|
|                | Exposed in the Dashboard Designer's User Interface                                                                                                    |
|                | No. Only editable via JSON.                                                                                                    |
|                | <b>Description</b> Indicates whether the legend has a title (true) or not (false). The title is always the name of the dimension that the legend describes.                                                           |
|                | Default is false for all chart types except pivottable.                                                                                                    |
|                | Note: This setting doesn't apply when viewing the widget on mobile devices.                                                                                                    |
| legendWidth    | <b>Type</b> Integer                                                                                                    |
|                | Available for This Widget                                                                                                    |
|                | <ul> <li>chart (only when visualization Type is hbar, vbar, stackhbar<br/>stackvbar, pie, scatter, time, hdot, vdot, matrix,<br/>calheatmap, heatmap, stackwaterfall, combo, or<br/>parallelcoords)</li> </ul>        |
|                | Exposed in the Dashboard Designer's User Interface No. Only editable via JSON.                                                                                                    |
|                | <b>Description</b> The width of the legend area in pixels.                                                                                                    |
|                | Default is 145 for all chart types except pivottable.                                                                                                    |
|                | Note: This setting doesn't apply when viewing the widget on mobile devices.                                                                                                    |
| maxColumnWidth | <b>Type</b> Integer                                                                                                    |
|                | Available for These Widgets                                                                                                    |
|                | <ul> <li>chart (only when visualizationType is comparisontable,<br/>pivottable, stackhbar, stackvbar, hbar, stackwaterfall,<br/>or vbar)</li> </ul>                                                                   |
|                | <ul> <li>comparisontable</li> </ul>                                                                                                    |
|                | <ul> <li>valuestable</li> </ul>                                                                                                    |
|                | Exposed in the Dashboard Designer's User Interface No. Only editable via JSON.                                                                                                    |
|                | Description                                                                                                    |
|                | (For classic designer dashboards only.) The maximum display size (in pixels) of a dimension field on a web browser of a desktop or laptop.                                                                            |
|                | Default is 200, minimum value is 20, and maximum value is 200.                                                                                                    |
|                | Note: This setting doesn't apply when viewing the widget on mobile devices.  This setting doesn't apply to compare table columns that show bars in a classic designer dashboard if you specify a value less than 100. |

| Property Name | Details                                                                                                    |
|---------------|----------------------------------------------------------------------------------------------------|
| measureField  | <b>Type</b> String                                                                                                    |
|               | Available for These Widgets                                                                                                    |
|               | • listselector                                                                                                    |
|               | • number                                                                                                    |
|               | • pillbox                                                                                                    |
|               | Exposed in the Dashboard Designer's User Interface Yes                                                                                              |
|               | Description                                                                                                    |
|               | The mathematical function performed on data.                                                                                                    |
|               | Specify the measureField in this format: <formula>_<field>.</field></formula>                                                                       |
|               | <pre><formula> must match one of the formulas specified in the measures step property. Possible values for <formula> are:</formula></formula></pre> |
|               | <ul> <li>avg — calculate the mathematical average (mean)</li> </ul>                                                                                 |
|               | • max — the maximum value                                                                                                    |
|               | <ul><li>min — the minimum value</li></ul>                                                                                                    |
|               | • sum — add all the values                                                                                                    |
|               | <ul> <li>unique — count the number of unique values. For example, use to count the<br/>number of unique dimensions.</li> </ul>                      |
|               | The $< field >$ paired with the $< formula >$ must match the field name that is specified in measures.                                              |
|               | For example, if the measures step property is:                                                                                                    |
|               | <pre>"measures": [</pre>                                                                                                    |

Then measureField must be sum\_Profit, avg\_Discount, or unique\_ModelNumber. The measureField can't be avg\_Profit because avg and Profit aren't paired together in the measures step property.

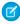

**Note:** Unlike for measures, a count on a dimension in the user interface calculates the number of unique dimension values. As a result,

| Property Name        | Details                                                                                                    |
|----------------------|----------------------------------------------------------------------------------------------------|
|                      | measureField in the underlying JSON shows the unique formula, like unique_ <dimension_field_name>.</dimension_field_name>                           |
|                      | Default is null.                                                                                                    |
| minColumnWidth       | <b>Type</b> Integer                                                                                                    |
|                      | Available for This Widget                                                                                                    |
|                      | <ul> <li>chart (Only when visualizationType is comparisontable,<br/>pivottable, stackhbar, stackvbar, hbar, stackwaterfall,<br/>or vbar)</li> </ul> |
|                      | <ul> <li>comparisontable</li> </ul>                                                                                                    |
|                      | <ul><li>valuestable</li></ul>                                                                                                    |
|                      | <b>Exposed in the Dashboard Designer's User Interface</b> No. Only editable via JSON.                                                               |
|                      | <b>Description</b> (For classic designer dashboards only.) The minimum display size of a dimension field in pixels.                                 |
|                      | Default is 30.                                                                                                    |
|                      | Note: This setting doesn't apply when viewing the widget on mobile devices.                                                                         |
| miniBars             | <b>Type</b> Integer                                                                                                    |
|                      | Available for This Widget                                                                                                    |
|                      | <ul> <li>chart (only when visualizationType is stackhbar, stackvbar,<br/>hbar, or vbar)</li> </ul>                                                  |
|                      | <b>Exposed in the Dashboard Designer's User Interface</b> Yes                                                                                       |
|                      | <b>Description</b> (For classic designer dashboards only.) The display size in pixels of bars in bar charts.                                        |
|                      | Default is 0 (available only for bar charts and column charts).                                                                                     |
| modeSwitchingAllowed | <b>Type</b> Boolean                                                                                                    |
|                      | Available for This Widget                                                                                                    |
|                      | • dateselector                                                                                                    |
|                      | <b>Exposed in the Dashboard Designer's User Interface</b> Yes                                                                                       |

| Property Name | Details                                                                                                    |
|---------------|----------------------------------------------------------------------------------------------------|
|               | Description                                                                                                    |
|               | (For Wave designer dashboards only.) Indicates whether the dashboard viewer can switch between absolute and relative dates in the date widget.                                                                                                    |
|               | Default is true.                                                                                                    |
| multiMetrics  | <b>Type</b> Boolean                                                                                                    |
|               | Available for This Widget                                                                                                    |
|               | <ul> <li>chart (only when visualizationType is hbar or vbar)</li> </ul>                                                                                                    |
|               | Exposed in the Dashboard Designer's User Interface Yes                                                                                                    |
|               | <b>Description</b> Indicates whether two or more measures are displayed as adjacent bars under each grouping (true) or as individual, adjacent graphs (false).                                                                                                    |
|               | Default is false (available only for bar charts and column charts).                                                                                                    |
| negativeColor | <b>Type</b> String                                                                                                    |
|               | Available for These Widgets                                                                                                    |
|               | <ul> <li>chart (only when visualizationType is waterfall)</li> </ul>                                                                                                    |
|               | <b>Exposed in the Dashboard Designer's User Interface</b> Yes                                                                                                    |
|               | <b>Description</b> The color of the measure columns that have decreased in value in the chart.                                                                                                    |
|               | Specify the color in this format: $rgb(a, b, c, d)$ .                                                                                                    |
|               | Using a number between zero and 255, $\mathbf{a}$ indicates how much red is in the color, $\mathbf{b}$ how much green, and $\mathbf{c}$ how much blue. A value of 0 indicates the absence of a color, and a value of 255 indicates the full expression of a color. |
|               | Using a number between zero and one, $\boldsymbol{a}$ indicates the level of transparency. A value of 0 is invisible and 1 is opaque.                                                                                                    |
|               | For example, $rgb(0, 0, 0.93)$ sets the color to a nearly opaque black. $rgb(255, 0, 0.14)$ sets the color to a nearly invisible red.                                                                                                    |
|               | Alternatively, the color can be set using hexadecimal notation. When using hexadecimal notation, transparency can't be set. All hexadecimal colors default to opaque. #000000 indicates black in hexadecimal. #ff0000 indicates red.                               |
| normalize     | <b>Type</b> Boolean                                                                                                    |

| Property Name | Details                                                                                                    |
|---------------|----------------------------------------------------------------------------------------------------|
|               | Available for This Widget                                                                                                    |
|               | <ul> <li>chart (only when visualizationType is stackhbar or<br/>stackvbar)</li> </ul>                                                                                                    |
|               | Exposed in the Dashboard Designer's User Interface Yes                                                                                                    |
|               | <b>Description</b> Indicates whether charts are displayed using a logarithmic scale ( $true$ ) or a linear scale (false).                                                                                                    |
|               | Default is false (available only for stackhbar and stackvbar).                                                                                                    |
| numberColor   | <b>Type</b> String                                                                                                    |
|               | Available for This Widget                                                                                                    |
|               | • number                                                                                                    |
|               | Exposed in the Dashboard Designer's User Interface Yes                                                                                                    |
|               | <b>Description</b> (For Wave designer dashboards only.) The font color of the number.                                                                                                    |
|               | Specify the color in this format: $rgb(a, b, c, d)$ .                                                                                                    |
|               | Using a number between zero and 255, $\mathbf{a}$ indicates how much red is in the color, $\mathbf{b}$ how much green, and $\mathbf{c}$ how much blue. A value of 0 indicates the absence of a color, and a value of 255 indicates the full expression of a color. |
|               | Using a number between zero and one, $d$ indicates the level of transparency. A value of 0 is invisible and 1 is opaque.                                                                                                    |
|               | For example, $rgb(0, 0, 0.93)$ sets the color to a nearly opaque black. $rgb(255, 0, 0.14)$ sets the color to a nearly invisible red.                                                                                                    |
|               | Alternatively, the color can be set using hexadecimal notation. When using hexadecimal notation, transparency can't be set. All hexadecimal colors default to opaque. #00000 indicates black in hexadecimal. #ff0000 indicates red.                                |
|               | Default is #000.                                                                                                    |
| numberSize    | <b>Type</b> Integer                                                                                                    |
|               | Available for This Widget                                                                                                    |
|               | • number                                                                                                    |
|               | Exposed in the Dashboard Designer's User Interface Yes                                                                                                    |
|               | Description                                                                                                    |
|               | (For Wave designer dashboards only.) The font size of the number. Default is 26.                                                                                                    |

| Property Name | Details                                                                                                    |
|---------------|----------------------------------------------------------------------------------------------------|
| pivoted       | Туре                                                                                                    |
|               | Boolean                                                                                                    |
|               | Available for This Widget                                                                                                    |
|               | • table                                                                                                    |
|               | <b>Exposed in the Dashboard Designer's User Interface</b> Yes                                                                                                    |
|               | Description                                                                                                    |
|               | (For Wave designer dashboards only.) Indicates whether the table is pivoted. A pivot table requires the underlying step to have at least one grouping. Wave pivots the table on the last defined grouping. Default is false.                                                   |
| positiveColor | <b>Type</b> String                                                                                                    |
|               | Available for These Widgets                                                                                                    |
|               | <ul> <li>chart (only when visualizationType is waterfall)</li> </ul>                                                                                                    |
|               | <b>Exposed in the Dashboard Designer's User Interface</b> Yes                                                                                                    |
|               | <b>Description</b> The color of the measure columns that have increased in value or remained the same in the chart.                                                                                                    |
|               | Specify the color in this format: $rgb(a, b, c, d)$ .                                                                                                    |
|               | Using a number between zero and 255, $\boldsymbol{a}$ indicates how much red is in the color, $\boldsymbol{b}$ how much green, and $\boldsymbol{c}$ how much blue. A value of 0 indicates the absence of a color, and a value of 255 indicates the full expression of a color. |
|               | Using a number between zero and one, $\boldsymbol{a}$ indicates the level of transparency. A value of 0 is invisible and 1 is opaque.                                                                                                    |
|               | For example, $rgb(0, 0, 0.93)$ sets the color to a nearly opaque black. $rgb(255, 0, 0.14)$ sets the color to a nearly invisible red.                                                                                                    |
|               | Alternatively, the color can be set using hexadecimal notation. When using hexadecimal notation, transparency can't be set. All hexadecimal colors default to opaque. #000000 indicates black in hexadecimal. #ff0000 indicates red.                                           |
| showValues    | Туре                                                                                                    |
|               | Boolean                                                                                                    |
|               | Available for This Widget                                                                                                    |
|               | <ul> <li>chart (only when visualizationType is stackwaterfall or<br/>waterfall)</li> </ul>                                                                                                    |
|               | Exposed in the Dashboard Designer's User Interface Yes                                                                                                    |

| Property Name | Details                                                                                                    |
|---------------|----------------------------------------------------------------------------------------------------|
|               | <b>Description</b> Indicates whether to display the values of each measure column (true) or not (false).                                                         |
|               | Defaultis true.                                                                                                    |
| splitAxis     | <b>Type</b> Boolean                                                                                                    |
|               | Available for This Widget                                                                                                    |
|               | • chart                                                                                                    |
|               | Exposed in the Dashboard Designer's User Interface Yes                                                                                                    |
|               | <b>Description</b> Indicates whether each dimension in a chart is measured on its own axis (true) or a shared axis (false).                                      |
|               | Only applicable when multiMetrics is true.                                                                                                    |
|               | Default is false (available only for bar charts and column charts).                                                                                              |
|               | Note: This setting doesn't apply when viewing the widget on mobile devices.                                                                                      |
| sqrt          | <b>Type</b> Boolean                                                                                                    |
|               | Available for This Widget                                                                                                    |
|               | <ul> <li>chart (only when visualizationType is parallelcoords, hdot<br/>vdot, time, scatter, stackhbar, stackvbar, hbar,<br/>stackwaterfall, or vbar)</li> </ul> |
|               | <b>Exposed in the Dashboard Designer's User Interface</b> Yes                                                                                                    |
|               | <b>Description</b> Indicates whether charts are displayed using a logarithmic scale (true) or a linear scale (false).                                            |
|               | Default is false (available only for bar charts, column charts, line charts, and time series).                                                                   |
|               | Note: This setting doesn't apply when viewing the widget on mobile devices.                                                                                      |
| startColor    | <b>Type</b> String                                                                                                    |
|               | Available for These Widgets                                                                                                    |
|               | <ul> <li>chart (only when visualizationType is waterfall)</li> </ul>                                                                                             |
|               | <b>Exposed in the Dashboard Designer's User Interface</b> Yes                                                                                                    |

| Property Name | Details                                                                                                    |
|---------------|----------------------------------------------------------------------------------------------------|
|               | Description                                                                                                    |
|               | The color of the first measure column in the chart.                                                                                                    |
|               | Specify the color in this format: $rgb(a, b, c, d)$ .                                                                                                    |
|               | Using a number between zero and 255, $\mathbf{a}$ indicates how much red is in the color, $\mathbf{b}$ how much green, and $\mathbf{c}$ how much blue. A value of 0 indicates the absence of a color, and a value of 255 indicates the full expression of a color. |
|               | Using a number between zero and one, $\boldsymbol{d}$ indicates the level of transparency. A value of 0 is invisible and 1 is opaque.                                                                                                    |
|               | For example, $rgb(0, 0, 0, 0.93)$ sets the color to a nearly opaque black. $rgb(255, 0, 0, 0.14)$ sets the color to a nearly invisible red.                                                                                                    |
|               | Alternatively, the color can be set using hexadecimal notation. When using hexadecimal notation, transparency can't be set. All hexadecimal colors default to opaque. #000000 indicates black in hexadecimal. #ff0000 indicates red.                               |
| step          | Туре                                                                                                    |
|               | String                                                                                                    |
|               | Available for These Widgets                                                                                                    |
|               | • chart                                                                                                    |
|               | • comparetable                                                                                                    |
|               | • dateselector                                                                                                    |
|               | • globalfilters                                                                                                    |
|               | • listselector                                                                                                    |
|               | • number                                                                                                    |
|               | • pillbox                                                                                                    |
|               | • rangeselector                                                                                                    |
|               | • valuestable                                                                                                    |
|               | Exposed in the Dashboard Designer's User Interface Yes                                                                                                    |
|               | <b>Description</b> The name of the step that supplies data for the widget.                                                                                                    |
|               | Default is null.                                                                                                    |
| stretch       | Туре                                                                                                    |
|               | Boolean                                                                                                    |
|               | Available for This Widget                                                                                                    |
|               | • box                                                                                                    |
|               | Exposed in the Dashboard Designer's User Interface Yes                                                                                                    |

| Property Name | Details                                                                                                    |
|---------------|----------------------------------------------------------------------------------------------------|
|               | <b>Description</b> Indicates whether an image's width and height are set to the same values of the widget's width and height (true) or not (false).              |
|               | Defaultis false.                                                                                                    |
| stretchImage  | <b>Type</b> Boolean                                                                                                    |
|               | Available for This Widget                                                                                                    |
|               | • container                                                                                                    |
|               | <b>Exposed in the Dashboard Designer's User Interface</b> Yes                                                                                                    |
|               | <b>Description</b> Indicates whether an image's width and height are set to the same values of the widget's width and height (true) or not (false).              |
|               | Default is false.                                                                                                    |
| text          | <b>Type</b> String                                                                                                    |
|               | Available for This Widget                                                                                                    |
|               | • link                                                                                                    |
|               | • text                                                                                                    |
|               | <b>Exposed in the Dashboard Designer's User Interface</b> Yes                                                                                                    |
|               | Description  The message rendered in a text widget. For example, if text is assigned the value "Hello, World!", then "Hello, World!" appears in the text widget. |
|               | Default is null.                                                                                                    |
| textAlignment | <b>Type</b> String                                                                                                    |
|               | Available for This Widget                                                                                                    |
|               | • link                                                                                                    |
|               | • number                                                                                                    |
|               | • text                                                                                                    |
|               | <b>Exposed in the Dashboard Designer's User Interface</b> Yes                                                                                                    |
|               | <b>Description</b> The alignment of text. Possible values include left, center, and right. If no value is specified, text alignment defaults to center.          |
|               | Defaults are:                                                                                                    |

| Property Name | Details                                                                                                    |
|---------------|----------------------------------------------------------------------------------------------------|
|               | • number: right                                                                                                    |
|               | • text: center                                                                                                    |
| textColor     | Туре                                                                                                    |
|               | String                                                                                                    |
|               | Available for These Widgets                                                                                                    |
|               | • link                                                                                                    |
|               | • number                                                                                                    |
|               | • text                                                                                                    |
|               | Exposed in the Dashboard Designer's User Interface                                                                                                    |
|               | Yes                                                                                                    |
|               | Description                                                                                                    |
|               | The font color of text.                                                                                                    |
|               | Specify the color in this format: $rgb(a, b, c, d)$ .                                                                                                    |
|               | Using a number between zero and 255, $\mathbf{a}$ indicates how much red is in the color, $\mathbf{b}$ how much green, and $\mathbf{c}$ how much blue. A value of 0 indicates the absence of a color, and a value of 255 indicates the full expression of a color. |
|               | Using a number between zero and one, $m{a}$ indicates the level of transparency. A value of 0 is invisible and 1 is opaque.                                                                                                    |
|               | For example, $rgb(0, 0, 0, 0.93)$ sets the color to a nearly opaque black. $rgb(255, 0, 0, 0.14)$ sets the color to a nearly invisible red.                                                                                                    |
|               | Alternatively, the color can be set using hexadecimal notation. When using hexadecimal notation, transparency can't be set. All hexadecimal colors default to opaque. #000000 indicates black in hexadecimal. #ff0000 indicates red.                               |
|               | Default is #000.                                                                                                    |
| title         | Туре                                                                                                    |
|               | String                                                                                                    |
|               | Available for These Widgets                                                                                                    |
|               | • dateselector                                                                                                    |
|               | • listselector                                                                                                    |
|               | • number                                                                                                    |
|               | • pillbox                                                                                                    |
|               | • rangeselector                                                                                                    |
|               | Exposed in the Dashboard Designer's User Interface                                                                                                    |
|               | Yes                                                                                                    |
|               | <b>Description</b> The title of a widget.                                                                                                    |
|               | Default is null.                                                                                                    |
|               | Delault is fluii.                                                                                                    |

| Property Name | Details                                                                                                    |
|---------------|----------------------------------------------------------------------------------------------------|
| titleColor    | Туре                                                                                                    |
|               | String                                                                                                    |
|               | Available for This Widget                                                                                                    |
|               | • number                                                                                                    |
|               | Exposed in the Dashboard Designer's User Interface Yes                                                                                                    |
|               | <b>Description</b> (For Wave designer dashboards only.) The font color of the title.                                                                                                    |
|               | Specify the color in this format: $rgb(a, b, c, d)$ .                                                                                                    |
|               | Using a number between zero and 255, <b>a</b> indicates how much red is in the color, <b>b</b> how much green, and <b>c</b> how much blue. A value of 0 indicates the absence of a color, and a value of 255 indicates the full expression of a color. |
|               | Using a number between zero and one, $\boldsymbol{d}$ indicates the level of transparency. A value of 0 is invisible and 1 is opaque.                                                                                                    |
|               | For example, $rgb(0, 0, 0.93)$ sets the color to a nearly opaque black. $rgb(255, 0, 0, 0.14)$ sets the color to a nearly invisible red.                                                                                                    |
|               | Alternatively, the color can be set using hexadecimal notation. When using hexadecimal notation, transparency can't be set. All hexadecimal colors default to opaque. #00000 indicates black in hexadecimal. #ff0000 indicates red.                    |
|               | Default is #000.                                                                                                    |
| titleSize     | <b>Type</b> Integer                                                                                                    |
|               | Available for This Widget                                                                                                    |
|               | • number                                                                                                    |
|               | Exposed in the Dashboard Designer's User Interface Yes                                                                                                    |
|               | Description                                                                                                    |
|               | (For Wave designer dashboards only.) The font size of the title. Default is 26.                                                                                                    |
| totalColor    | Type                                                                                                    |
|               | String  Available for These Widgets                                                                                                    |
|               | -                                                                                                    |
|               | • chart (only when visualizationType is waterfall)  Fynored in the Darkheard Designar's User Interface                                                                                                    |
|               | Exposed in the Dashboard Designer's User Interface Yes                                                                                                    |
|               | Description                                                                                                    |
|               | The color of the total measure column in the chart.                                                                                                    |
|               | Specify the color in this format: $rgb(a, b, c, d)$ .                                                                                                    |

| Property Name | Details                                                                                                    |
|---------------|----------------------------------------------------------------------------------------------------|
|               | Using a number between zero and 255, $\mathbf{a}$ indicates how much red is in the color, $\mathbf{b}$ how much green, and $\mathbf{c}$ how much blue. A value of 0 indicates the absence of a color, and a value of 255 indicates the full expression of a color. |
|               | Using a number between zero and one, $\boldsymbol{d}$ indicates the level of transparency. A value of 0 is invisible and 1 is opaque.                                                                                                    |
|               | For example, $rgb(0, 0, 0, 0.93)$ sets the color to a nearly opaque black. $rgb(255, 0, 0, 0.14)$ sets the color to a nearly invisible red.                                                                                                    |
|               | Alternatively, the color can be set using hexadecimal notation. When using hexadecimal notation, transparency can't be set. All hexadecimal colors default to opaque. #00000 indicates black in hexadecimal. #ff0000 indicates red.                                |
| totals        | <b>Type</b> Boolean                                                                                                    |
|               | Available for These Widgets                                                                                                    |
|               | <ul> <li>chart (only when visualizationType is pivottable)</li> </ul>                                                                                                    |
|               | Exposed in the Dashboard Designer's User Interface Yes                                                                                                    |
|               | <b>Description</b> Indicates whether to include a row that displays the sum of all the values in each measure column (true) or not (false).                                                                                                    |
|               | Default for chart is false (available only for pivottable).                                                                                                    |
|               | Note: This setting doesn't apply when viewing the widget on mobile devices.                                                                                                    |
| trellis       | <b>Type</b> Boolean                                                                                                    |
|               | Available for This Widget                                                                                                    |
|               | • chart                                                                                                    |
|               | Exposed in the Dashboard Designer's User Interface Yes                                                                                                    |
|               | <b>Description</b> When a step has two or more groupings and one measure, indicates whether the last grouping displays on its own axis (true) or on the same axis as other groupings (false).                                                                      |
|               | Default for chart is false (available only for bar charts and column charts).                                                                                                    |
|               | Note: This setting doesn't apply when viewing the widget on mobile devices.                                                                                                    |
| videoSize     | <b>Type</b> String                                                                                                    |

| Property Name     | Details                                                                             |
|-------------------|-------------------------------------------------------------------------------------|
|                   | Available for This Widget                                                           |
|                   | • url                                                                               |
|                   | <b>Exposed in the Dashboard Designer's User Interface</b> Yes                       |
|                   | <b>Description</b> The dimensions of a YouTube video. Possible values are:          |
|                   | • (4/3) 240 x 180                                                                   |
|                   | • (4/3) 420 x 315                                                                   |
|                   | • (4/3) 480 x 360                                                                   |
|                   | • (4/3) 640 x 480                                                                   |
|                   | • (4/3) 960 x 720                                                                   |
|                   | • (16/9) 320 x 180                                                                  |
|                   | • (16/9) 560 x 315                                                                  |
|                   | • (16/9) 640 x 360                                                                  |
|                   | • (16/9) 853 x 480                                                                  |
|                   | • (16/9) 1280 x 720                                                                 |
|                   | Default is $(4/3)$ 240 x 180.                                                       |
|                   | Note: Mobile devices don't display url widgets.                                     |
| visualizationType | Туре                                                                                |
|                   | String                                                                              |
|                   | Available for These Widgets                                                         |
|                   | • chart                                                                             |
|                   | • link                                                                              |
|                   | <b>Exposed in the Dashboard Designer's User Interface</b> Yes                       |
|                   | <b>Description</b> The type of chart used to show data. Possible values are:        |
|                   | • calheatmap— calendar heat map                                                     |
|                   | • choropleth — choropleth (map)                                                     |
|                   | <ul> <li>combo — lines and bars to show multiple metrics</li> </ul>                 |
|                   | <ul> <li>comparisontable — comparison table in the classic designer only</li> </ul> |
|                   | <ul> <li>flatgauge — flat gauge in the Wave dashboard designer only</li> </ul>      |
|                   | • funnel — funnel                                                                   |
|                   | • hbar — horizontal bar                                                             |
|                   | <ul> <li>hdot* — horizontal dot plot</li> </ul>                                     |
|                   | • heatmap— heat map                                                                 |

| Property Name | Details                                                                                                    |
|---------------|----------------------------------------------------------------------------------------------------|
|               | • matrix— matrix                                                                                                    |
|               | <ul> <li>parallelcoords* — parallel coordinates</li> </ul>                                                                                                    |
|               | • pie — donut                                                                                                    |
|               | <ul><li>pivottable* — pivot table</li></ul>                                                                                                    |
|               | <ul> <li>polargauge — polar gauge in the Wave dashboard designer only</li> </ul>                                                                                             |
|               | <ul> <li>pyramid — pyramid in the Wave dashboard designer only</li> </ul>                                                                                                    |
|               | <ul> <li>rating — rating in the Wave dashboard designer only</li> </ul>                                                                                                    |
|               | • scatter — scatter plot                                                                                                    |
|               | <ul> <li>stackhbar — stacked horizontal bar</li> </ul>                                                                                                    |
|               | <ul> <li>stackpyramid — stacked pyramid in the Wave dashboard designer only</li> </ul>                                                                                       |
|               | <ul> <li>stackvbar — stacked vertical bar</li> </ul>                                                                                                    |
|               | <ul> <li>stackwaterfall — stacked waterfall</li> </ul>                                                                                                    |
|               | • time — timeline                                                                                                    |
|               | <ul> <li>valuestable — raw data table in the classic designer only</li> </ul>                                                                                                |
|               | • vbar — vertical bar                                                                                                    |
|               | <ul> <li>vdot* — vertical dot plot</li> </ul>                                                                                                    |
|               | • waterfall — waterfall                                                                                                    |
|               | Note: The Wave dashboard designer doesn't support chart types with an asterisk (*). If you specify an unsupported type, the designer replaces it with hbar in the dashboard. |
| url           | Туре                                                                                                    |
|               | ConnectUri                                                                                                    |
|               | Available for This Widget                                                                                                    |
|               | • url                                                                                                    |
|               | Exposed in the Dashboard Designer's User Interface Yes                                                                                                    |
|               | <b>Description</b> The URL of a YouTube video.                                                                                                    |
|               | Default is null.                                                                                                    |
|               | Note: Mobile devices don't display url widgets.                                                                                                    |